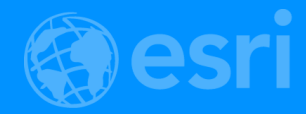

# ArcGIS API for Python for ANALYSTS and DATA SCIENTISTS

ROHIT SINGH ANDREW CHAPKOWSKI

2018 Esri DEVSummit Conference | Palm Springs, CA

## Analysts, Data Scientists and Developers

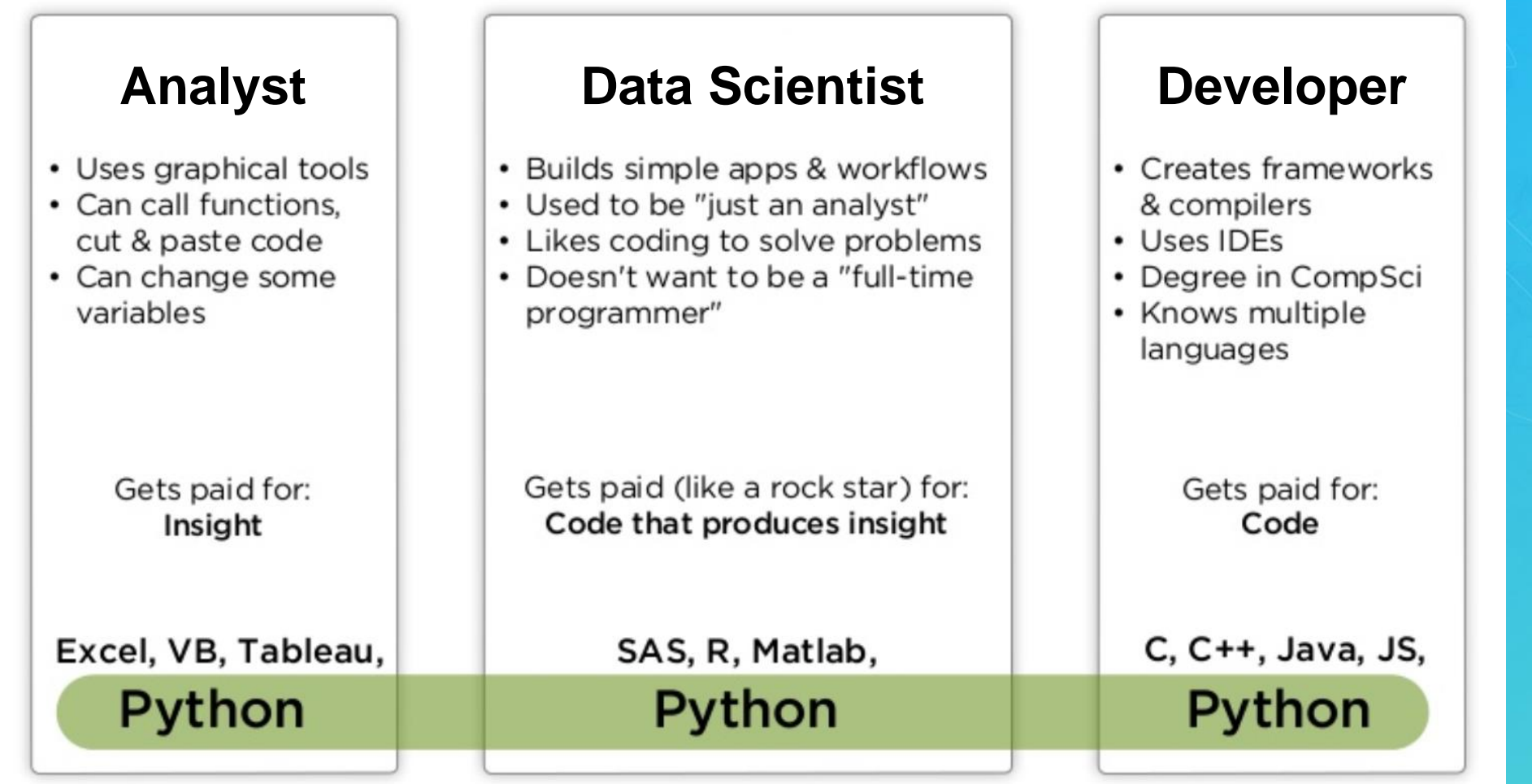

*Source: PyCon India 2018* Python And Data: Past, Present And Future By Peter Wang

## Why Python?

- **Popularity**
- **Productivity**
- **Interoperability**
- Solves the "two-language" problem
- Scientific Python ecosystem
- **Community**

Python, R, Both, or Other platforms for Analytics, Data Science, Machine Learning

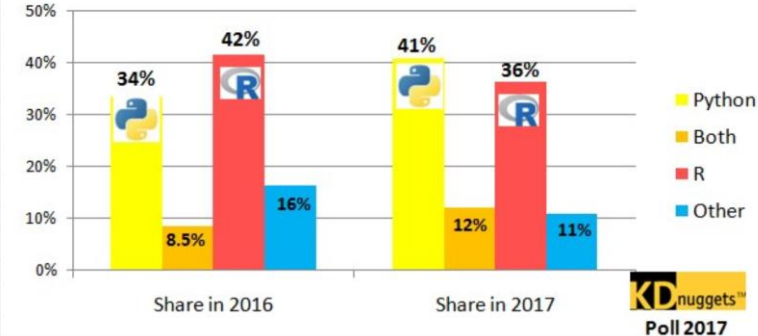

python

learn

NumPy

machine learning in Python

matplatlib

pandas

jupyter

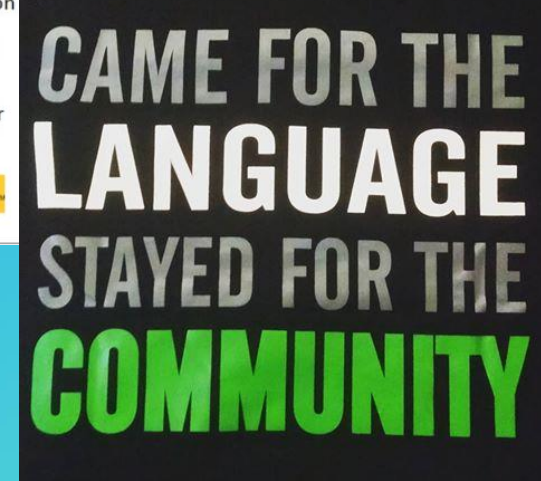

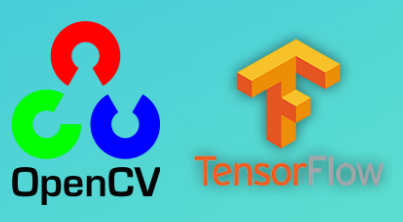

ă F **Source:** [Gateway Data Sciences Courses Reach Enrollment](https://data.berkeley.edu/news/gateway-data-sciences-courses-reach-enrollment-milestones) Milestones

 $\mathbf{m}_{\mathrm{R2}}$ 

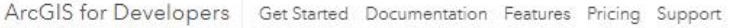

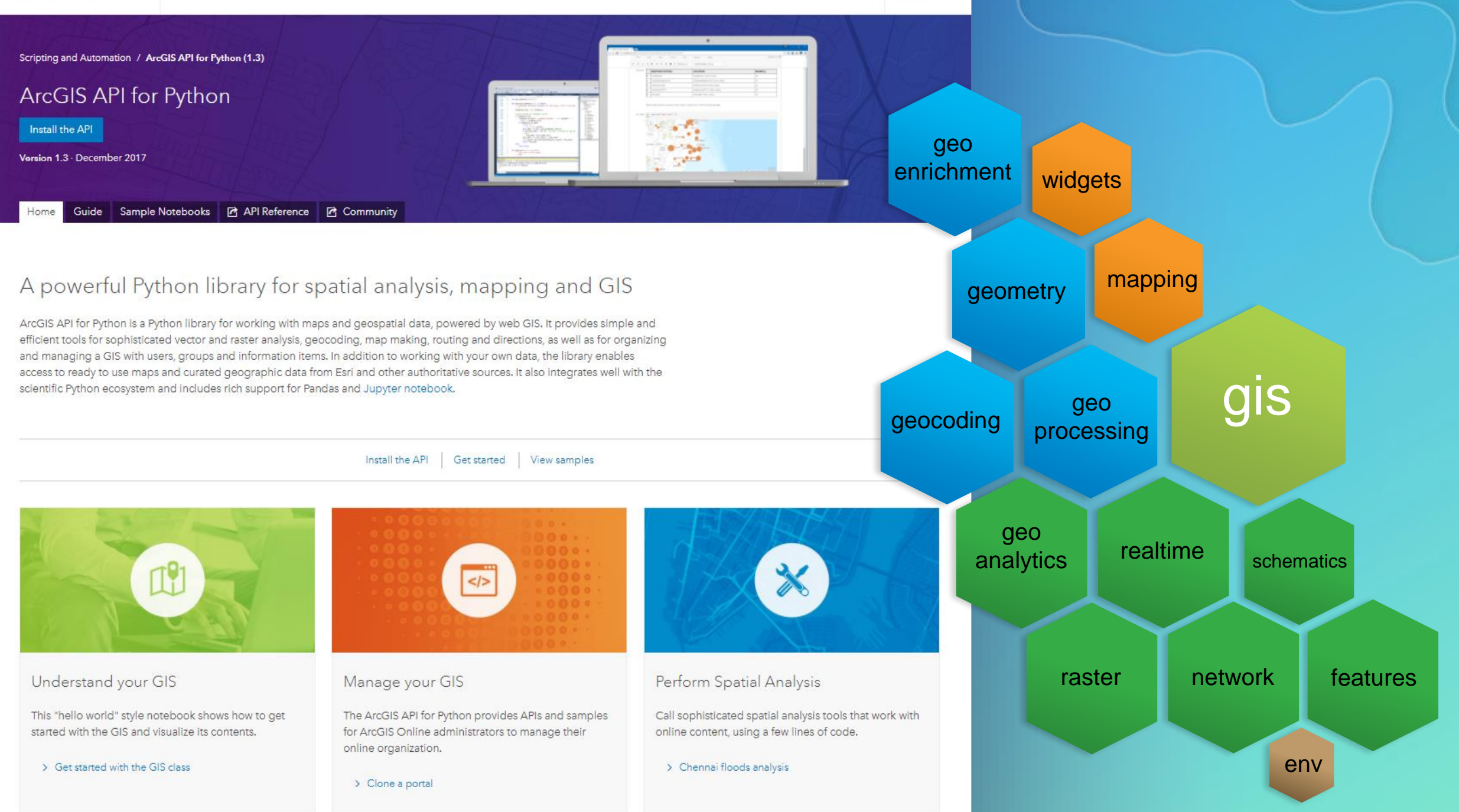

## $ArcGIS + Jupyter =$

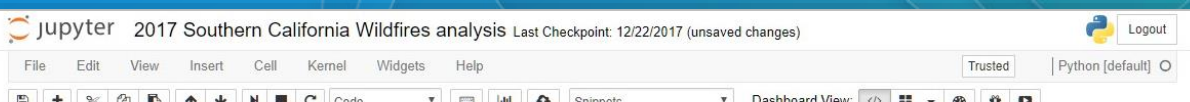

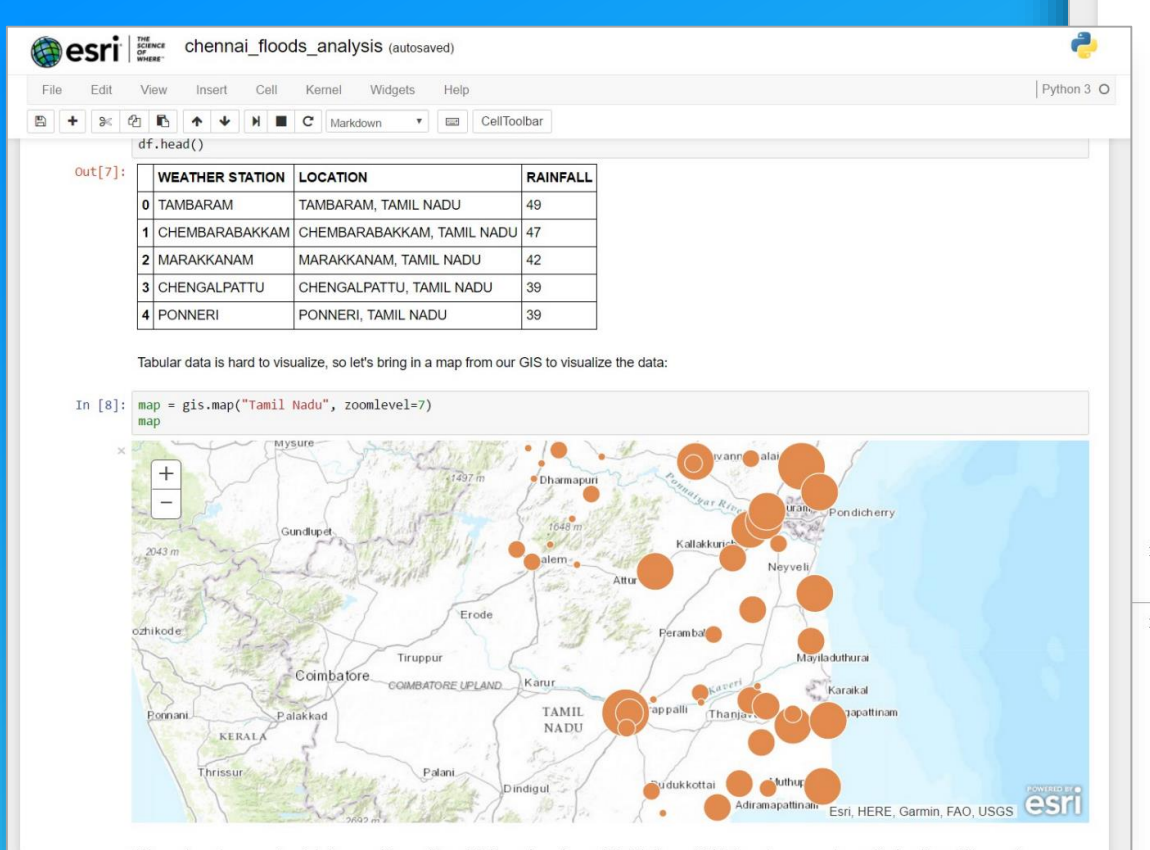

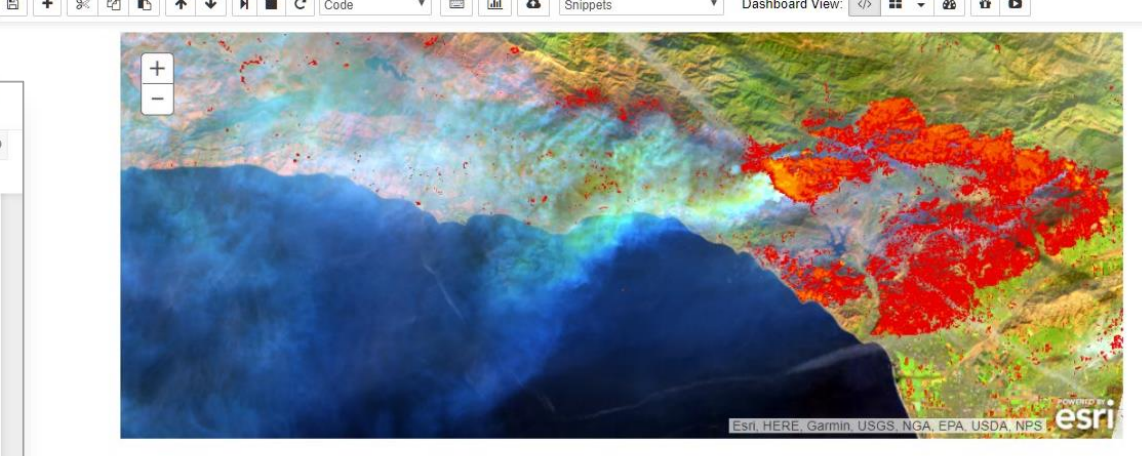

▶ Impact Assessment

 $[\ldots]$ 

- Age Pyramid of affected population
- In [23]: print('Number of affected people: ' + str(popdf['female'].sum() popdf['male'].sum()))

Number of affected people: 11226

In [24]: sns.barplot(x="female", y="agelabel", color="#CC6699", label="Female", data=popdf, edgecolor='none')<br>sns.barplot(x="male", y="agelabel", color="#008AB8", label="Male", data=popdf, edgecolor='none') plt.ylabel('Age group' plt.xlabel('Number of people');

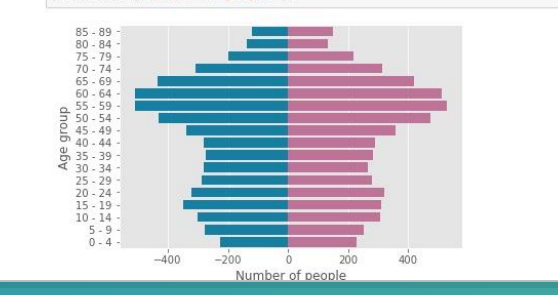

# It all starts with your GIS

- In [1]: from arcgis.gis import GIS
- In  $[2]$ :  $\text{gis} = \text{GIS('https://deldev.maps.arcgis.com', 'demo_delder')}$
- In  $[3]$ : enterprise = GIS('https://python.playground.esri.com/portal', 'arcgis\_python',

# **Search for content**

In  $[4]$ : items = gis.content.search('San Diego')

In  $\lceil 5 \rceil$ : for item in items: display(item)

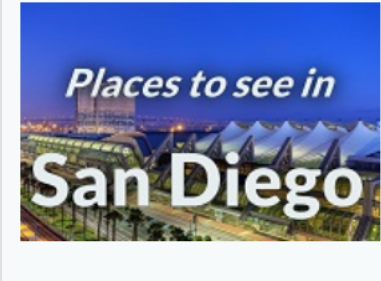

**Places to see in San Diego** Places to see in San Diego Feature Collection by deldev Last Modified: July 01, 2017

0 comments, 512 views

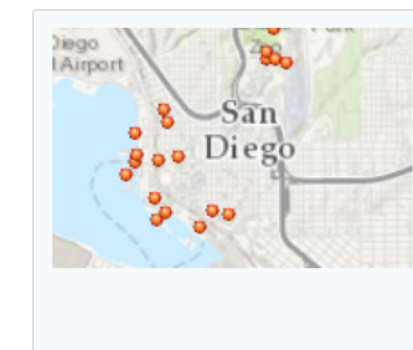

#### San Diego attractions web map

Esri Story Maps team member and San Diego resident Rupert Essinger selects some places you might enjoy.

Web Map by deldev Last Modified: July 01, 2017 0 comments, 3 views

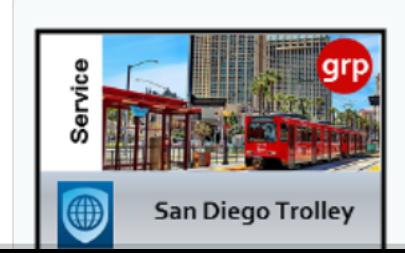

#### **San Diego Trolley stations** San Diego Trolley stations

Feature Collection by deldev Last Modified: June 23, 2017

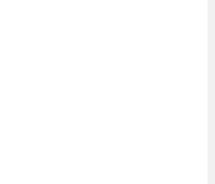

# Visualize layers on map widget

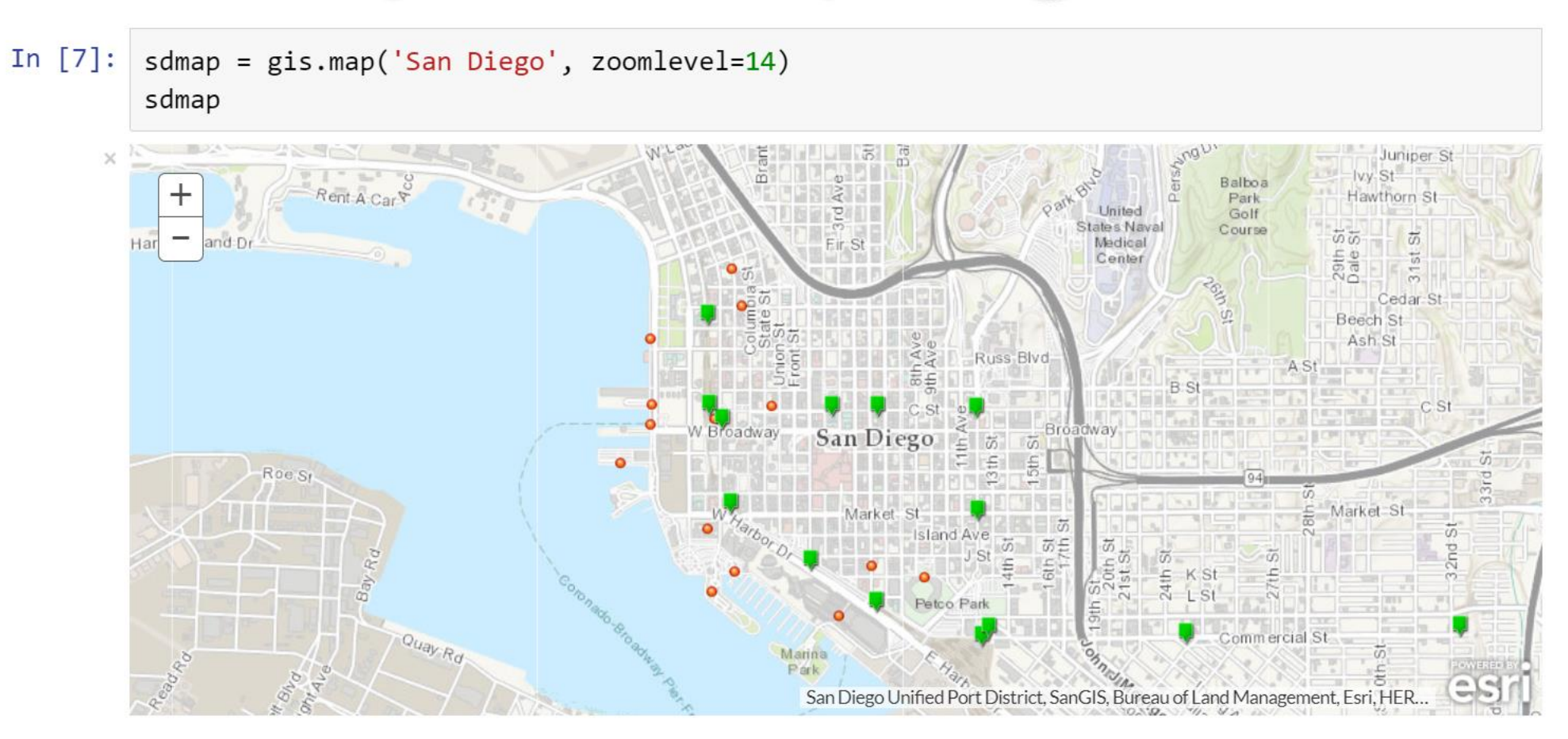

- In  $[8]$ : sdmap.add\_layer(sd\_attractions)
- In  $[9]$ : sdmap.add\_layer(trolley\_stations)

# Spatial Analysis

Discover relationships, patterns and trends in data arcgis.feature submodules

## Spatial Analysis Tools

- Summarize Data
- Find Locations
- Data Enrichment
- **Analyze Patterns**
- Use Proximity
- **Manage Data**

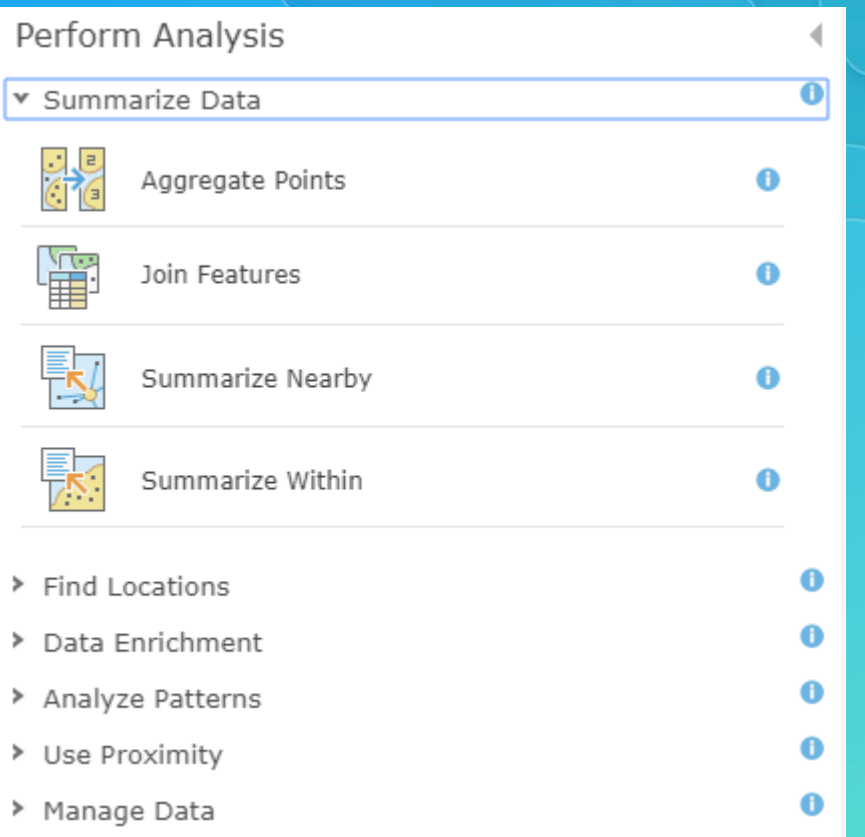

## Summarize Data

#### Calculate summary statistics for features and attributes

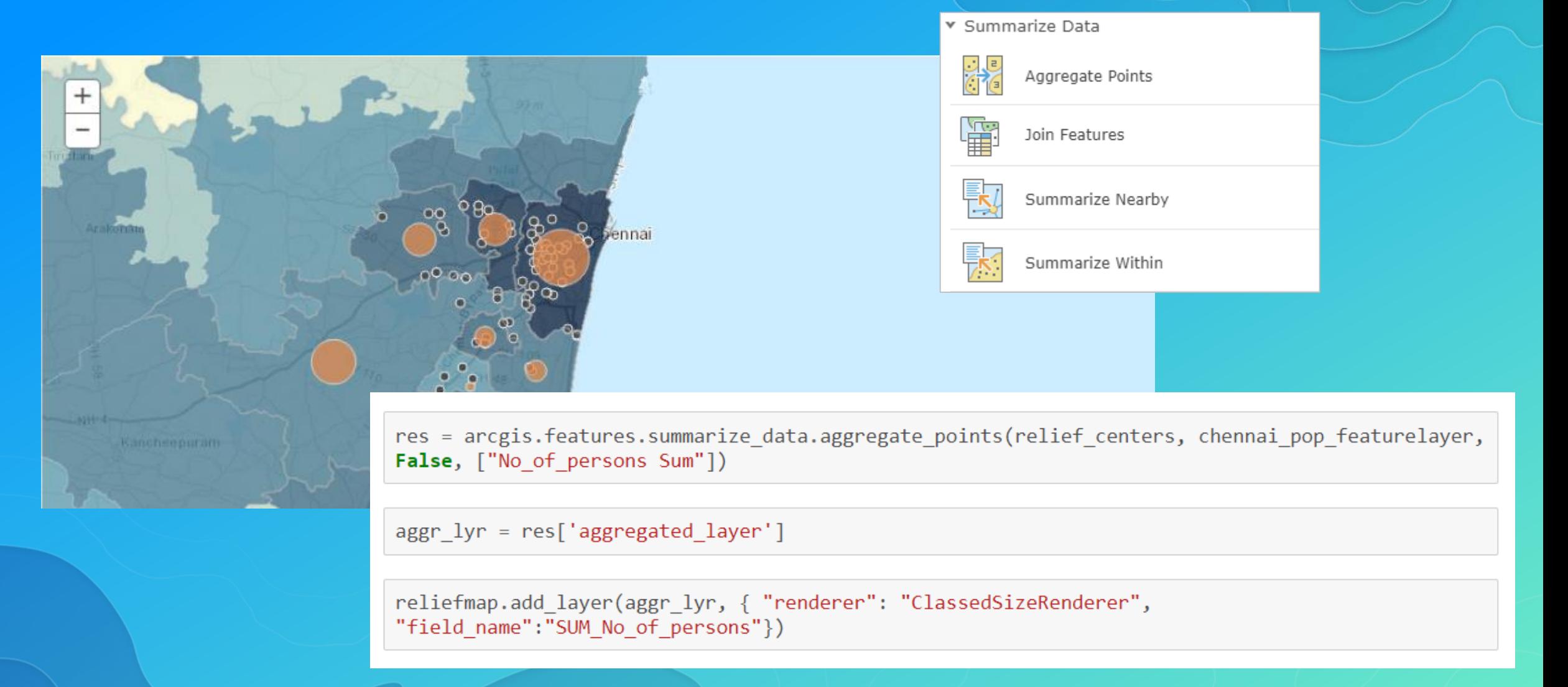

## Enrich Layer

#### Add detailed demographic data and statistics to your analysis

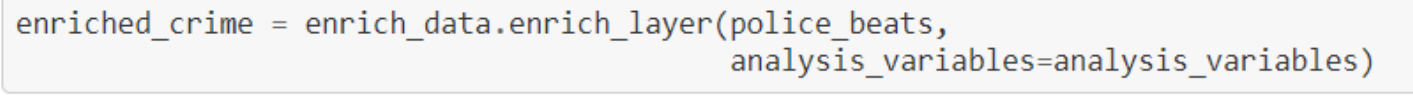

Submitted.  $Execting...$ 

enriched\_df = enriched\_crime.query().df<br>enriched\_df.head()

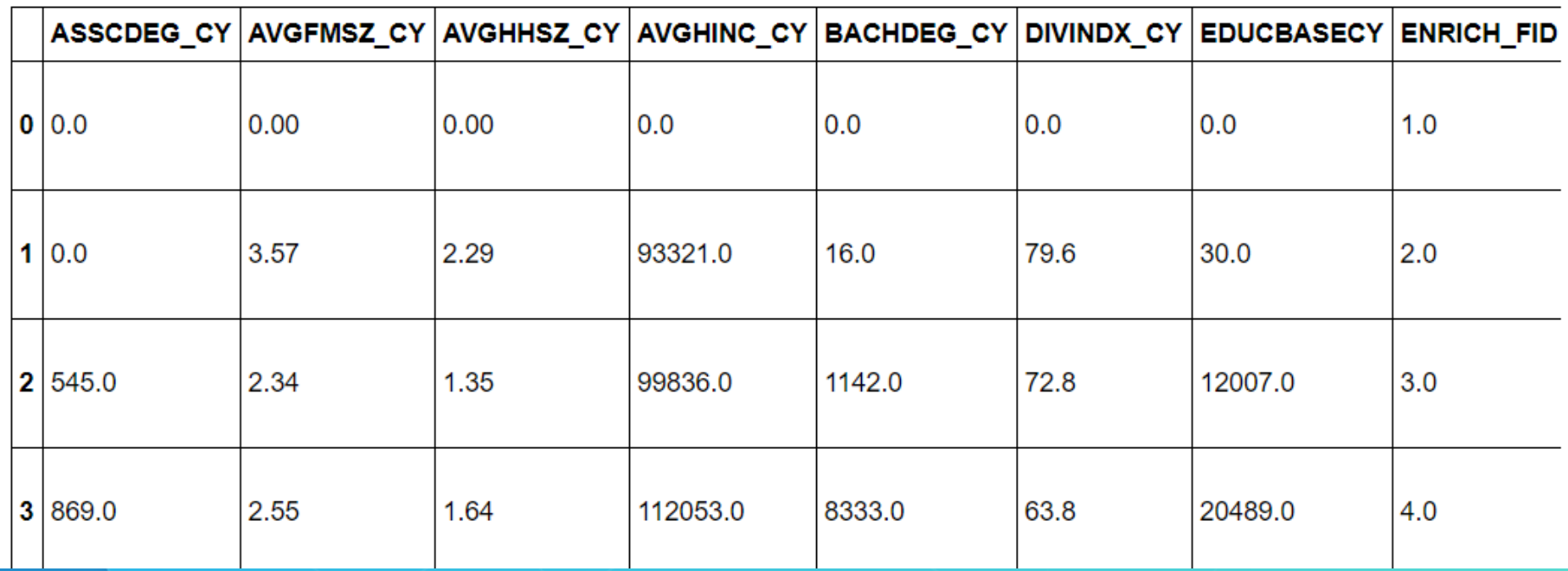

#### Use Proximity "What is near what?"

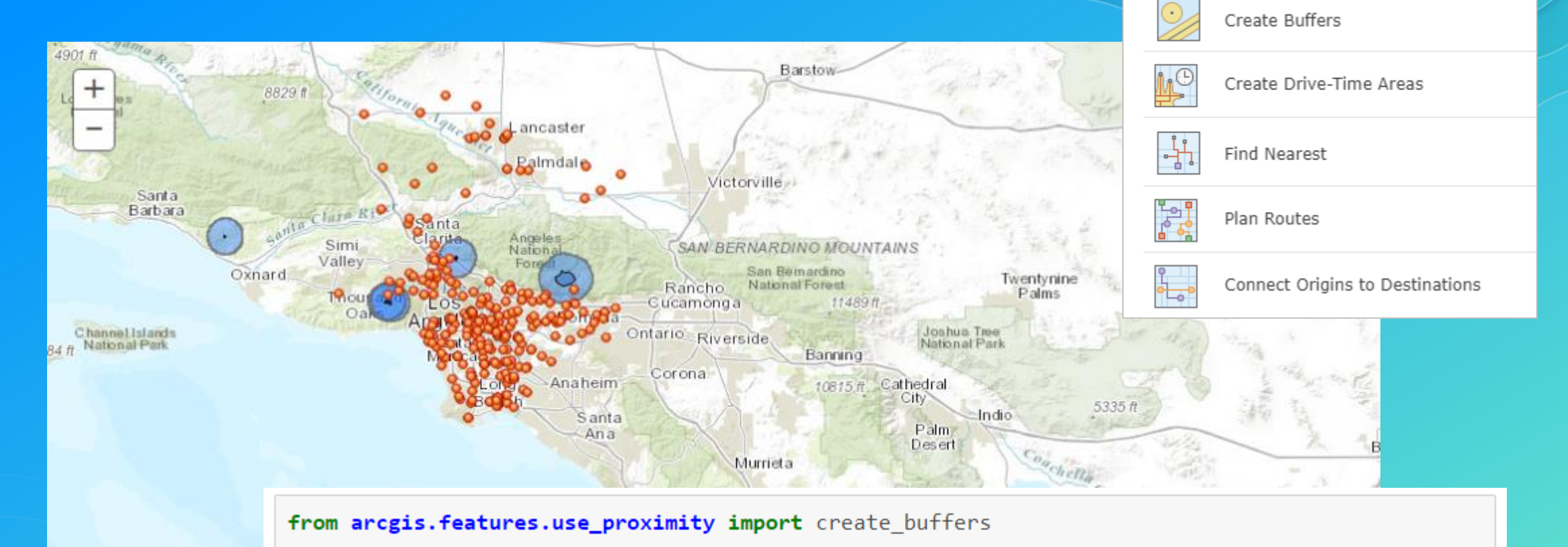

# buffer the active fire boundaries and add as new content

```
timestamp = '(: %Y %m %d %H %M %S}'.format(datetime.datetime.now())
firebuffers = create_buffers(fires, [4], None, 'Miles', output_name="Fire_Buffers_" + timestamp
```
v Use Proximity

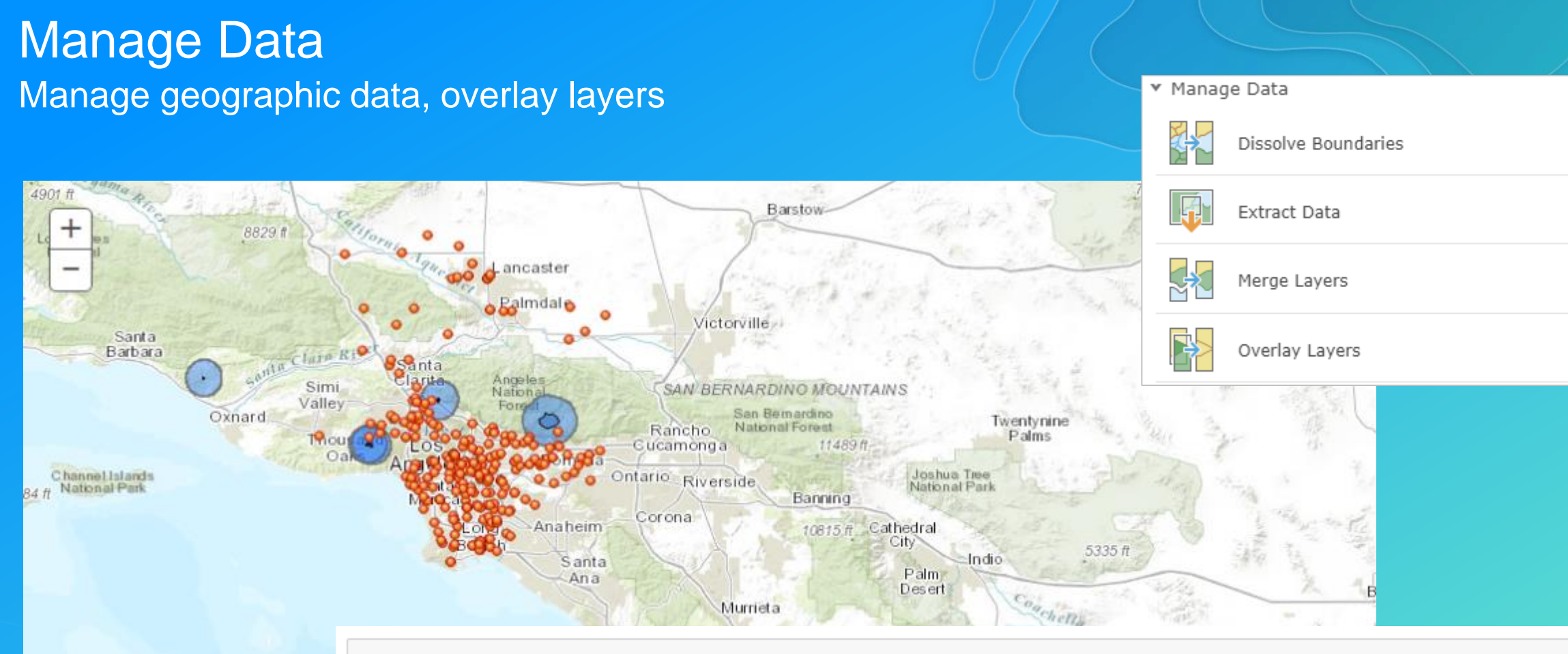

#### from arcgis. features.manage\_data import overlay layers

# run analysis to determine critical infrastructure within the risk boundaries riskinfra = overlay layers(firebuffers, infra,

> overlay\_type="Intersect", output\_name="At\_Risk\_Infrastructure\_" + timestamp)

#### Analyze Patterns Identify, quantify, and visualize spatial patterns in your data.

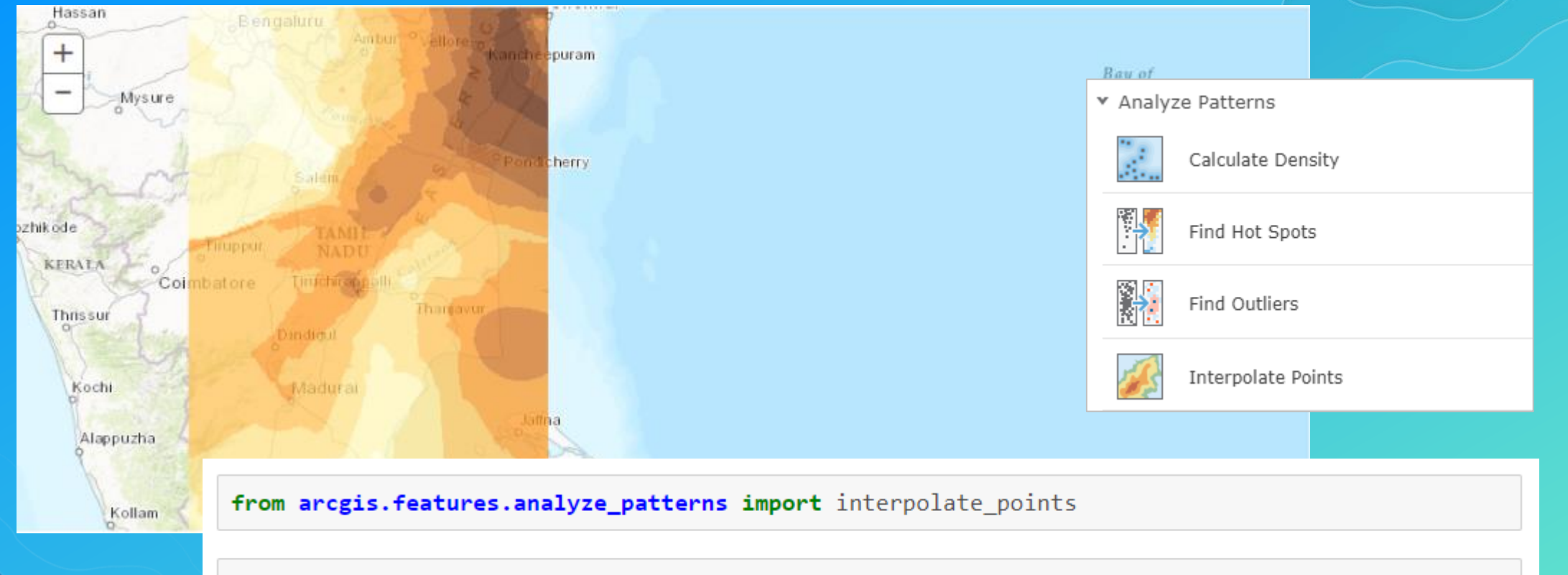

interpolated\_rf = interpolate\_points(rainfall, field='RAINFALL')

# **Geocoding**

Geocoding, Batch geocoding, reverse geocoding arcgis.geocoding module

#### Geocode Single line or multi field addresses

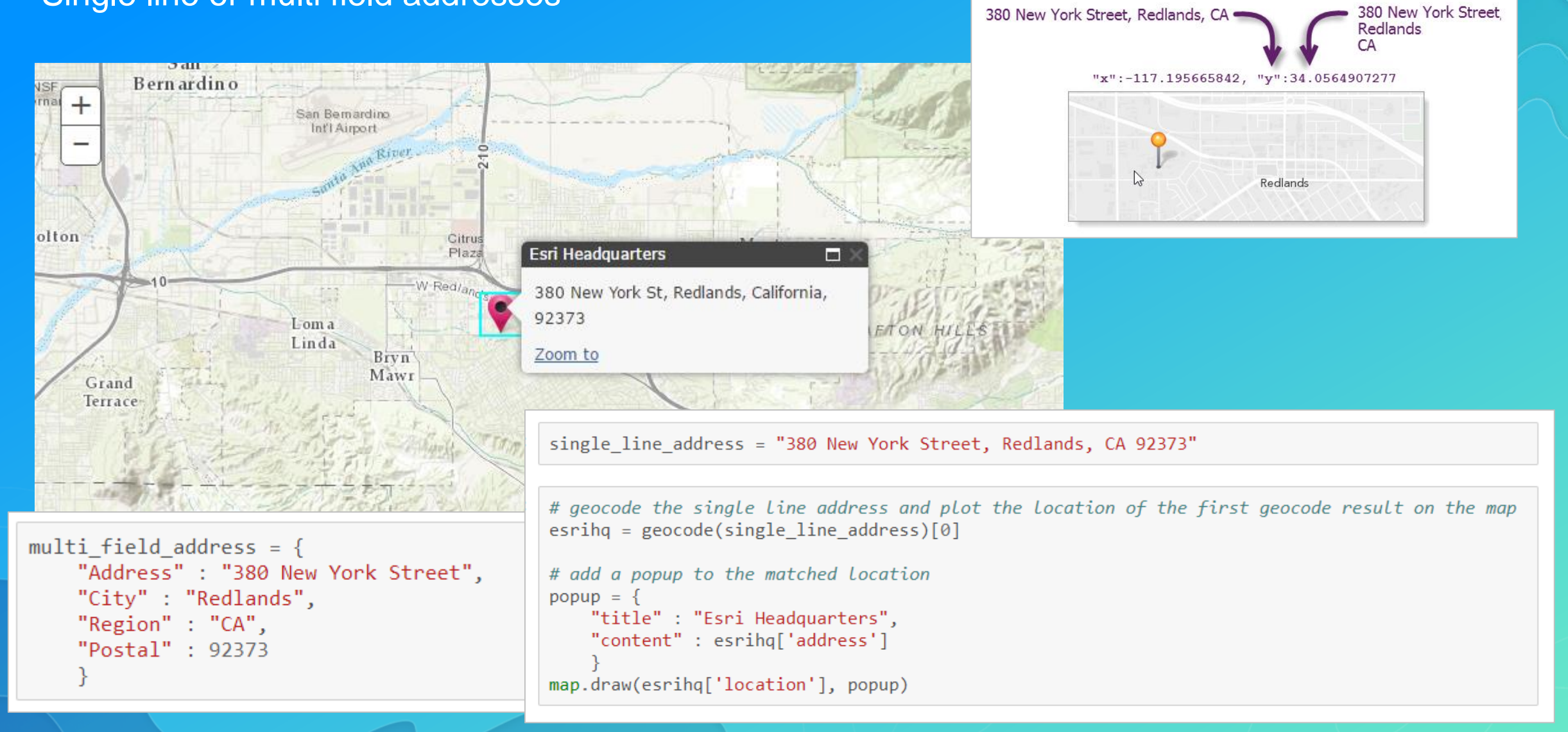

#### Geocode Points of Interest

- Cultural or geographic landmarks
- Businesses by name or category
- Administrative divisions

Center Chestn Russian Filbert Greetwich St Hiff timion St  $\overline{5}$ Bayara  $^{+}$ Broadway ic Ave Noe Hi  $\omega$ Alta Plaza pine Bush St Post St St<br>Sütter St Jefferso Square  $ctden$ AT&T Park POWERED BY # find and plot upto 100 Starbucks(TM) locations around Union Square in San Francisco, CA  $ES$ HERE, DeLorme, INC... starbucks = geocode("Starbucks", unionsquare['extent'], max\_locations=100) for starbuck in starbucks:

map.draw(starbuck['location'])

#### Batch Geocoding Geocode an entire list of single line or multi field addresses

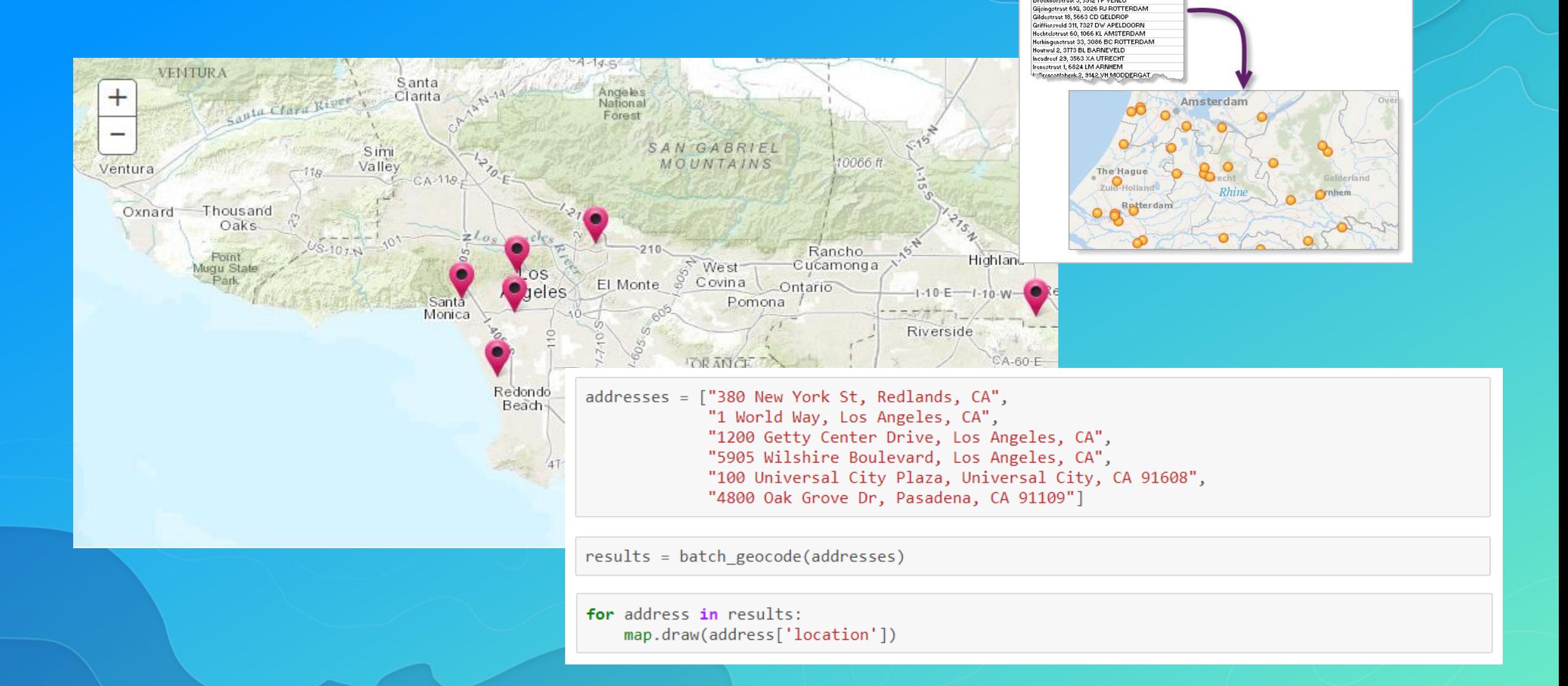

Berkenstraat 26, 4462 VX GOES Berlagestraat 41, HEERLEN Bernhardstraat 28, 4532 AT TERNEUZEN BEUKBERGENPLN 123, 3712 BX HUIS TER HEIDE UT Bevernelstraat 1-Ga2, 5672 BD NUENEN Bramenlaan 318, 2116 TV BENTVELD Brockhofstraat 3, 5912 TP VENLO

#### Reverse Geocode Determines address at a particular x/y location

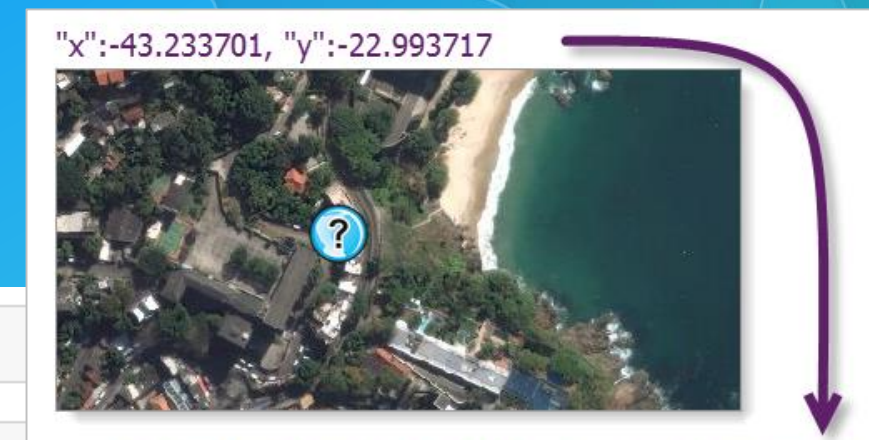

Av Presidente João Goulart 76, Rio de Janeiro, 22450-242

 $result = reverse geocode([4.366281, 50.851994], lang code="fr")$ 

#### result

```
{'address': {'Address': 'Rue de la Sablonnière 15',
  'City': 'Bruxelles',
  'CountryCode': 'BEL',
  'Loc name': 'BEL.PointAddress',
  'Match addr': 'Rue de la Sablonnière 15, 1000, Bruxelles',
  'Neighborhood': 'Bruxelles',
  'Postal': '1000',
  'PostalExt': None,
  'Region': 'Bruxelles',
  'Subregion': 'Bruxelles'},
 'location': {'spatialReference': {'latestWkid': 4326, 'wkid': 4326},
  x': 4.366265813154625,'y': 50.85196404988331}
```
# Network Analysis

Routing and directions, location allocation, service areas… arcgis.network.analysis module

#### Network analysis capabilities and tools

Commercial grade, traffic aware routing and directions for multiple travel modes

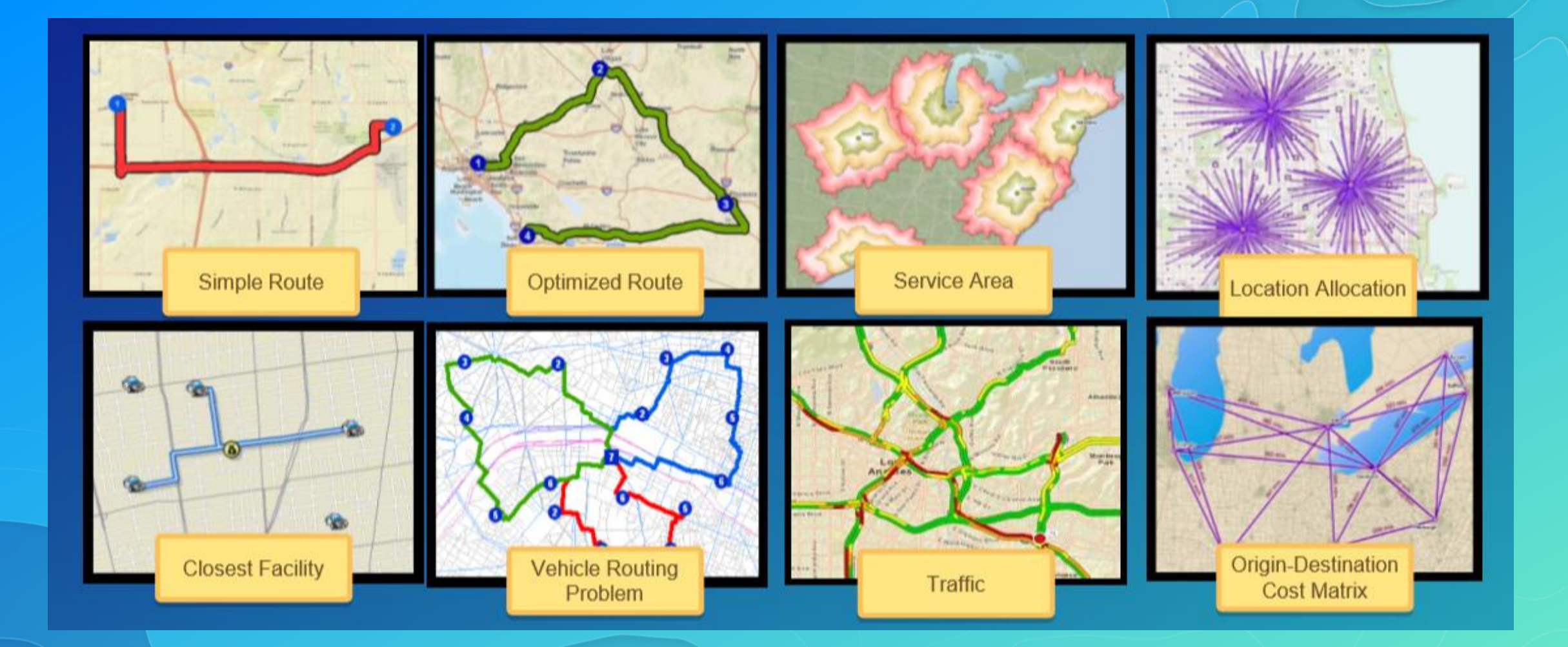

### Network analysis – Service Areas

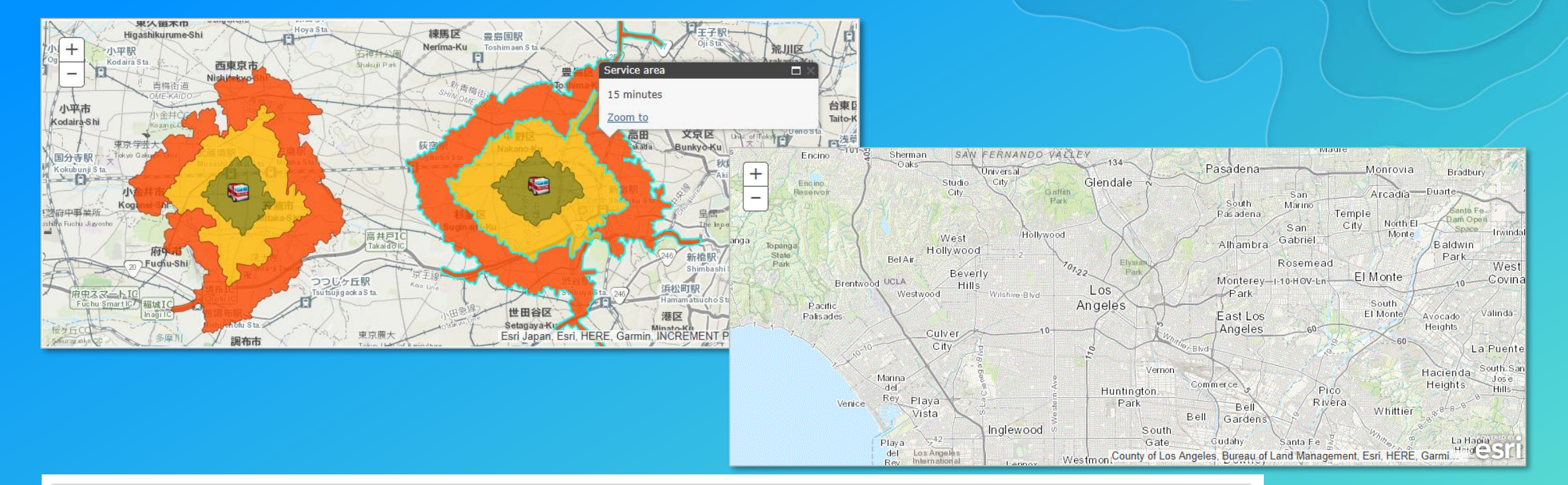

travel modes = sa layer. retrieve travel modes() truck mode =  $[t$  for t in travel modes['supportedTravelModes'] if  $t$ ['name'] == 'Trucking Time']  $[0]$ 

result = sa\_layer.solve\_service\_area(fire\_station\_fset, default\_breaks=[5,10,15], travel direction='esriNATravelDirectionFromFacility', travel\_mode=truck\_mode)

# **GeoAnalytics**

Fast distributed spatio-temporal analysis of large vector and tabular data arcgis.geoanalytics module

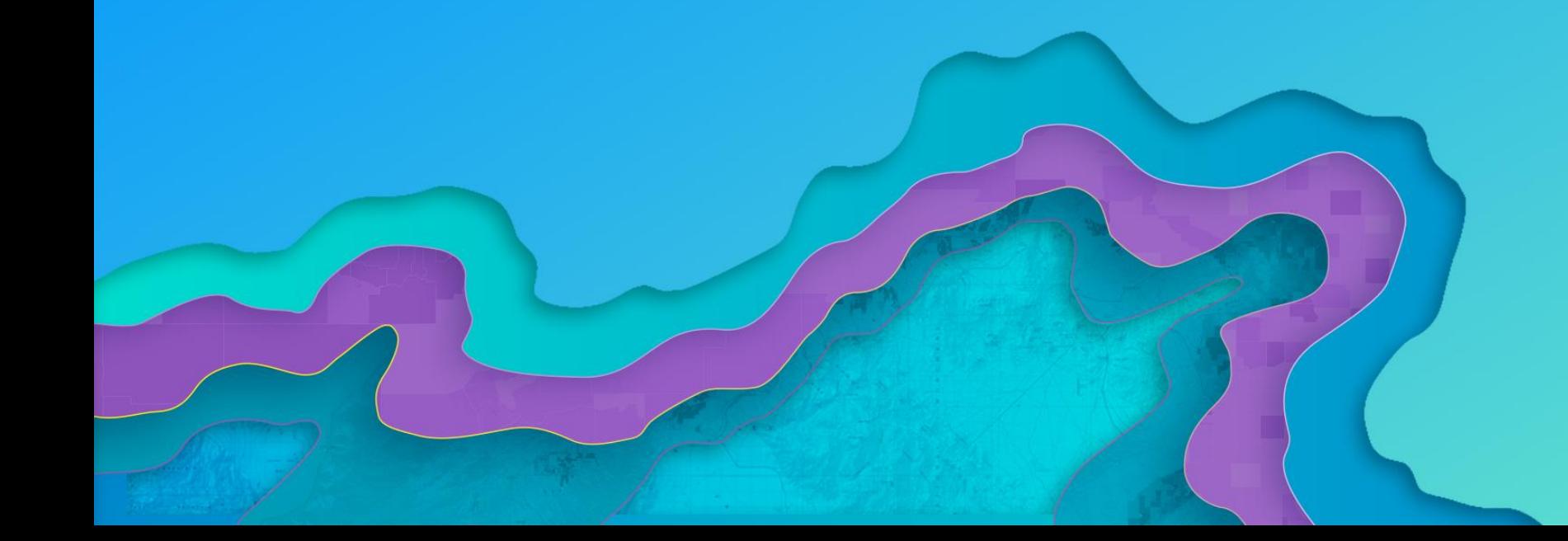

### GeoAnalytics Tools

Tools that works with tabular data that is usually spatially enabled:

- Summarize data calculate descriptive statistics of features and their attributes within areas or near other features
- Analyze patterns identify, quantify, and visualize spatial patterns
- Find locations identify areas that meet a number of different criteria
- Use proximity answer "what is near what?"
- Manage data day-to-day management of geographic data

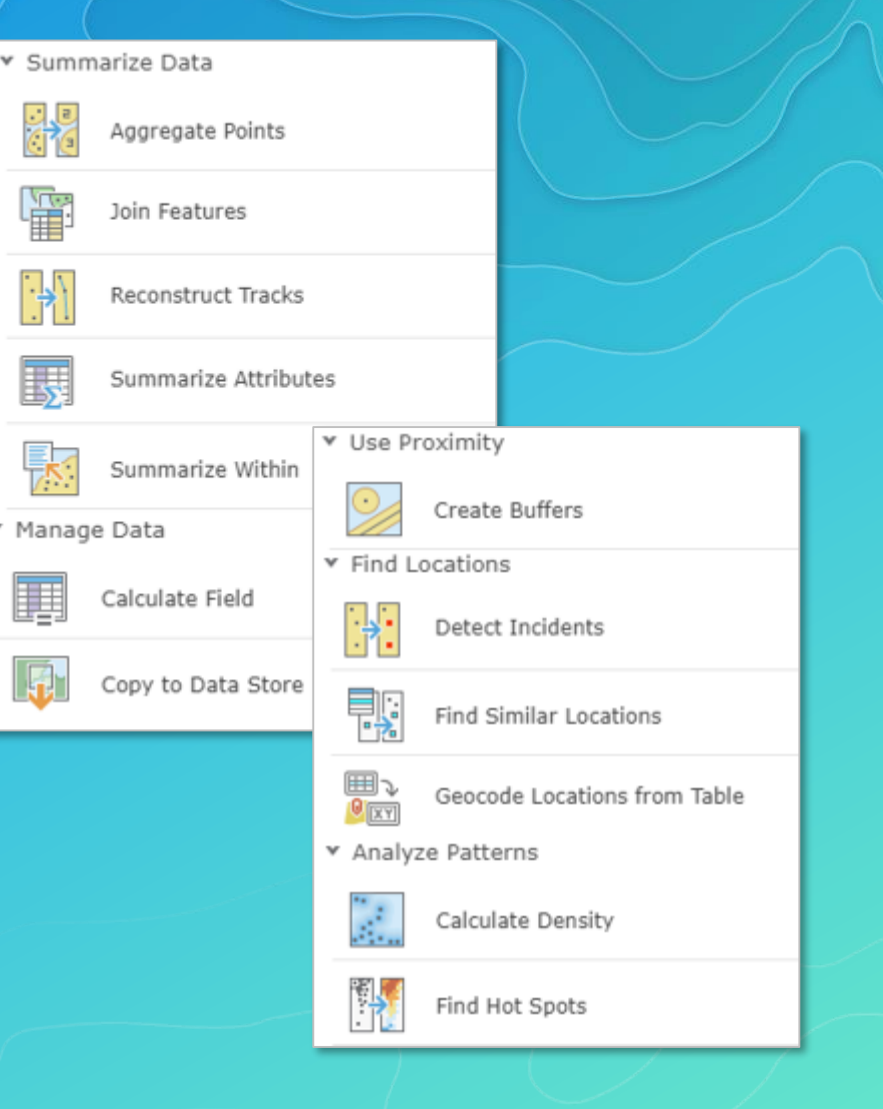

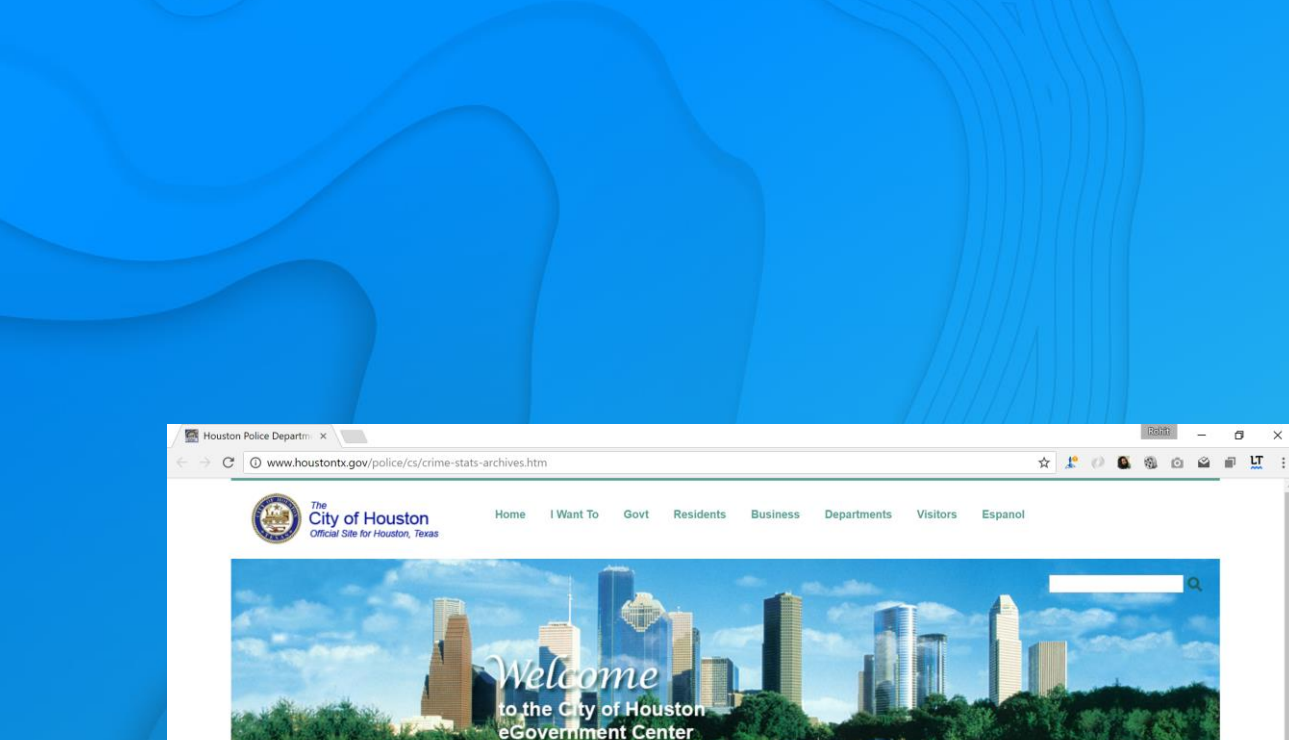

> Police > Crime Stats

POLICE DEPARTMENT

**Crime Statistics** 2015 2014 January: February: March: January: February: March: **Access or Excel Access or Excel** Access or Excel **Access or Excel Access or Excel Access or Excel** April: May: June: April: May: June: **Access or Excel** Access or Excel **Access or Excel Access or Excel Access or Excel** Access or Excel July: August: September July: August: September Access or Excel Access or Excel Access or Excel **Access or Excel** Access or Excel **Access or Excel** October: November: December: October: November: December: **Access or Excel** Access or Excel **Access or Excel Access or Excel Access or Excel Access or Excel** 2013 2012 February: March: January: March: January: February: Access or Excel **Access or Excel Access or Excel** Access or Excel **Access or Excel** Access or Excel April: May: June: April: May: June: **Access or Excel Access or Excel Access or Excel Access or Excel Access or Excel Access or Excel** 

#### POLICE DEPARTMENT LINKS HOUSTONPOLICE.ORG **ORGANIZATION GET INFORMED JOIN US** POLICE STATIONS / STOREFRONTS DEPARTMENT PHONE DIRECTOR FILE A REPORT ONLINE **PUBLIC INFORMATION REQUEST MULTIMEDIA REGISTRATION SERVICES** CONTACT HELPFUL LINKS

# Demo

#### Analysis of crime patterns in Houston

# Attach data

In  $[27]$ : datastores = arcgis.geoanalytics.get datastores() datastores.add\_bigdata('Houston crime yearly', r'\\teton\atma shared\datasets\HoustonCrime')

Big Data file share exists for Houston crime yearly

- Out[27]: <Datastore title:"/bigDataFileShares/Houston crime yearly" type:"bigDataFileSha  $re''$
- In  $[28]$ : houston yearly = houston gis.content.search('Houston crime yearly', 'big data file share')[0] houston yearly
- Out[28]:

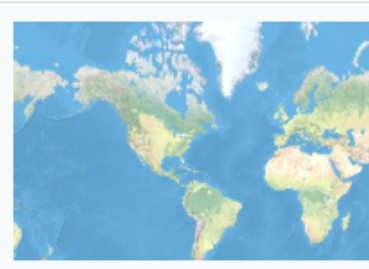

bigDataFileShares Houston crime yearly Big Data File Share by admin Last Modified: March 03, 2017 0 comments, 0 views

#### In  $[30]:$ houston yearly.layers

Out[30]: [<Layer url:"https://dev003247.esri.com/gax/rest/services/DataStoreCatalogs/big DataFileShares Houston crime yearly/BigDataCatalogServer/houstoncrime2010">, <Layer url:"https://dev003247.esri.com/gax/rest/services/DataStoreCatalogs/big DataFileShares\_Houston\_crime\_yearly/BigDataCatalogServer/houstoncrime2011">, <Layer url:"https://dev003247.esri.com/gax/rest/services/DataStoreCatalogs/big

# Invoke batch analytics

```
In [ ]: for category in df. Category. unique() [:-1]:1yrid = 0
            for year in range(2010, 2017):
                output_name='Houston_' + category.replace(' ', '_') + '_Hotspot_' + str
                print('Generating ' + output name)
                layer = houston yearly.layers[lyrid]layer.filter = "Category='{}'".format(category)find hot spots(layer, bin size=0.5, bin size unit='Miles',
                                neighborhood distance=1, neighborhood distance unit='Mil
                                output name=output name)
                lyrid = lyrid + 1
```
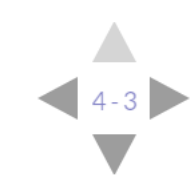

# **View results** Hot Spots across crime categories

In  $[33]$ : display(HBox([hotmap1, hotmap2])) display(HBox(children=[Button(description='Burglary hot spots in 2016', layout= Button(description='Auto theft hot spots in 2016', layou layout=Layout(width='100%')))

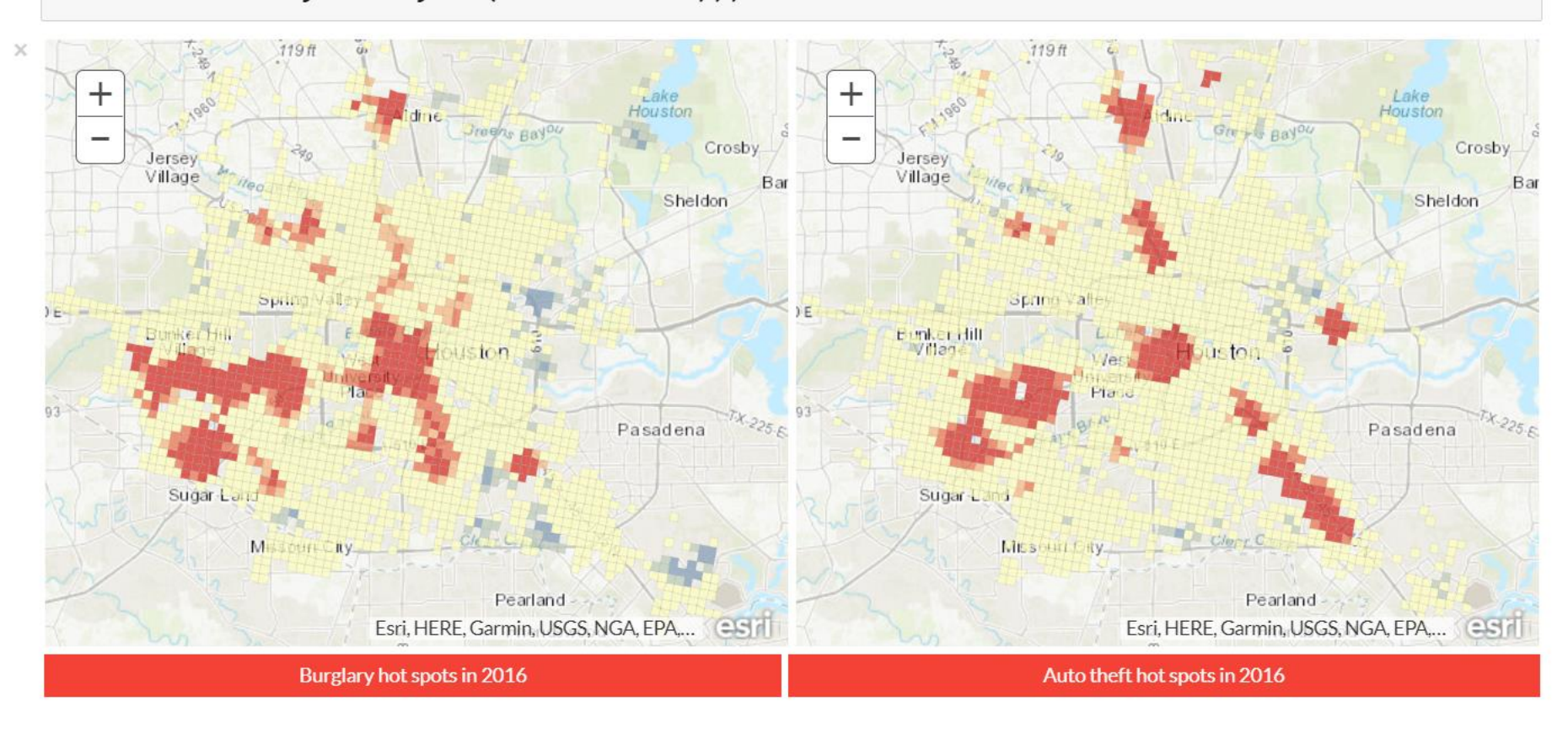

## Compare Hot Spots over time

```
In [35]: for year in range(2014, 2017):
             layer = houston gis.content.search('Houston Auto Theft Hotspot ' + str(year
             hotspotmap = houston gismap(houston)hotspotmap.add layer(layer)
             hotspotmap.layout=Layout(flex='1 1', padding='3px')
             maps.append(hotspotmap)
             hotspotmap.basemap='gray'
             labels.append(Button(description='Auto theft hot spots in ' + str(year),
                                  layout=items layout, button style='danger'))
```
 $display(HBox([maps[0], maps[1], maps[2]], layout=layout))$ display(HBox(children=labels, layout=Layout(width='100%')))

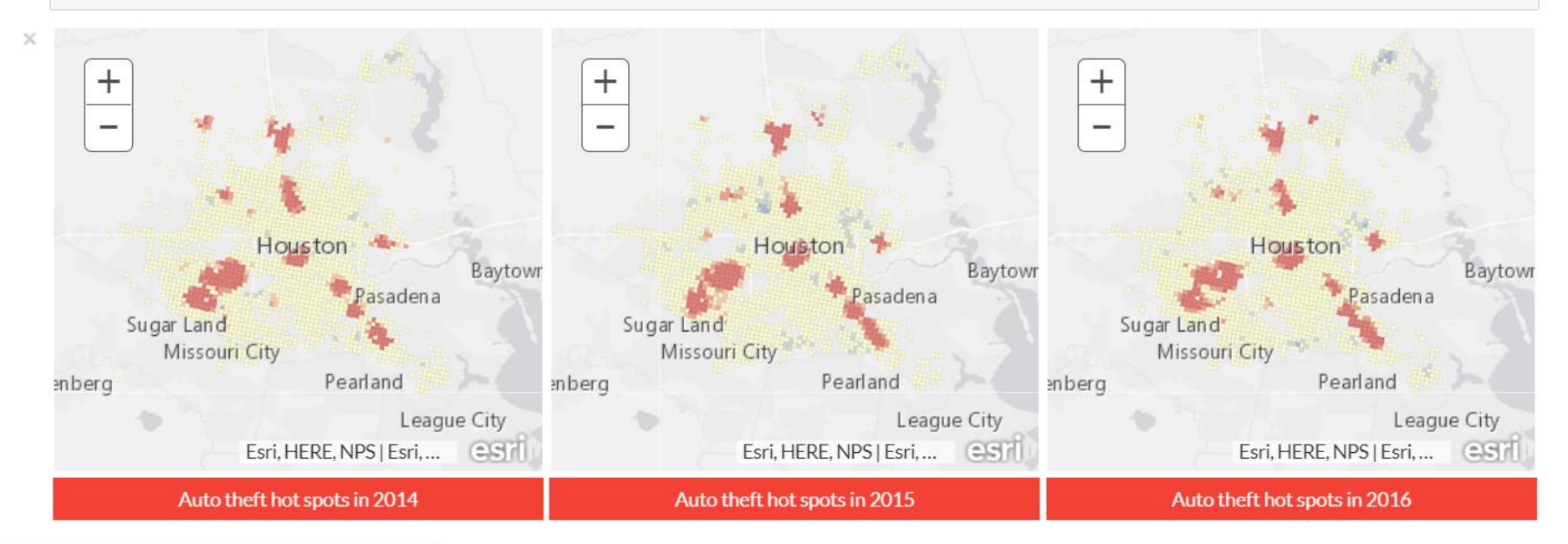

# GeoEnrichment

Enrich your analysis with demographic and business data arcgis.geoenrichment module

#### **GeoEnrichment**

- Get facts about a location or area
	- Street addresses
	- Points, lines and polygon geometries
	- Within a drive time or service area
	- Named geographical areas
		- Counties or block groups in California
		- Districts and subdistricts in India

#### • Create charts and choropleth maps

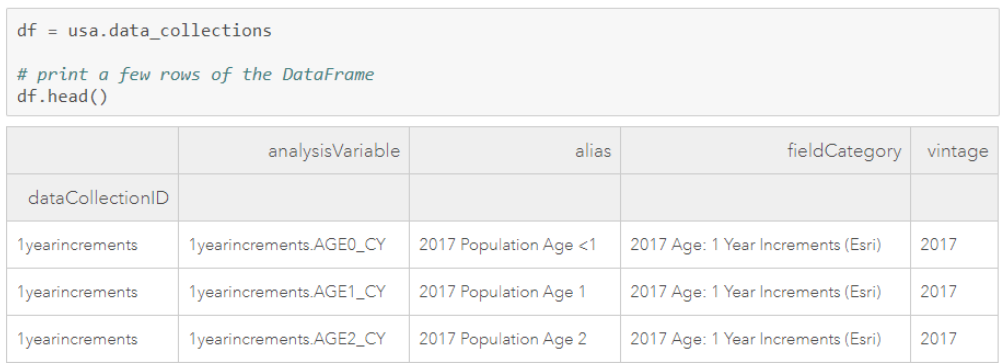

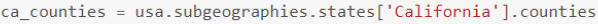

counties\_df = enrich(study\_areas=ca\_counties, data\_collections=['Age']) counties df.head(10)

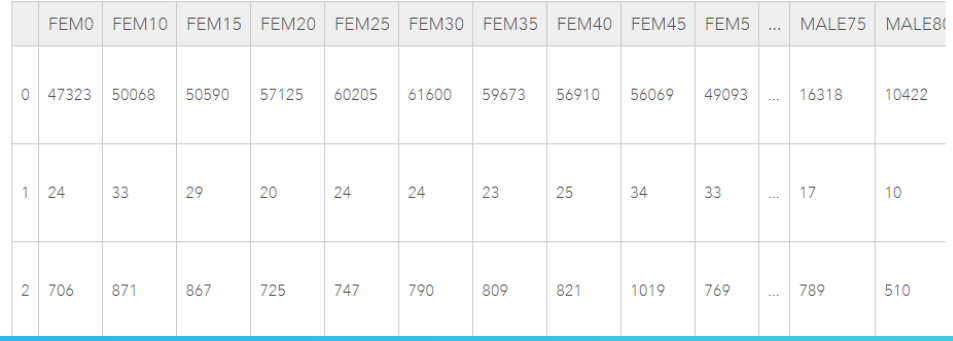

#### Age Pyramid of affected population

print('Number of people in fire perimeter: ' + str(popdf['female'].sum() - popdf['male'].sum()))

Number of people in fire perimeter: 11228

sns.barplot(x="female", y="agelabel", color="#CC6699", label="Female", data=popdf, edgecolor='none') sns.barplot(x="male", y="agelabel", color="#008AB8", label="Male", data=popdf, edgecolor="none') plt.ylabel('Age group') plt.xlabel('Number of people');

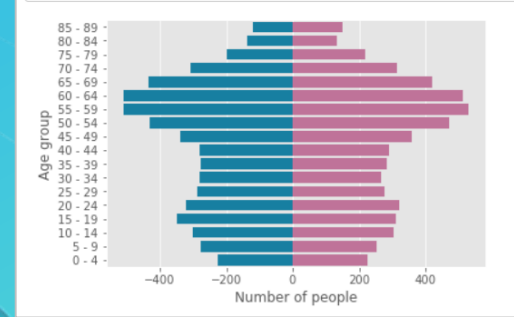

### **GeoEnrichment - create reports**

#### # print a sample of the reports available for USA usa.reports.head(10)

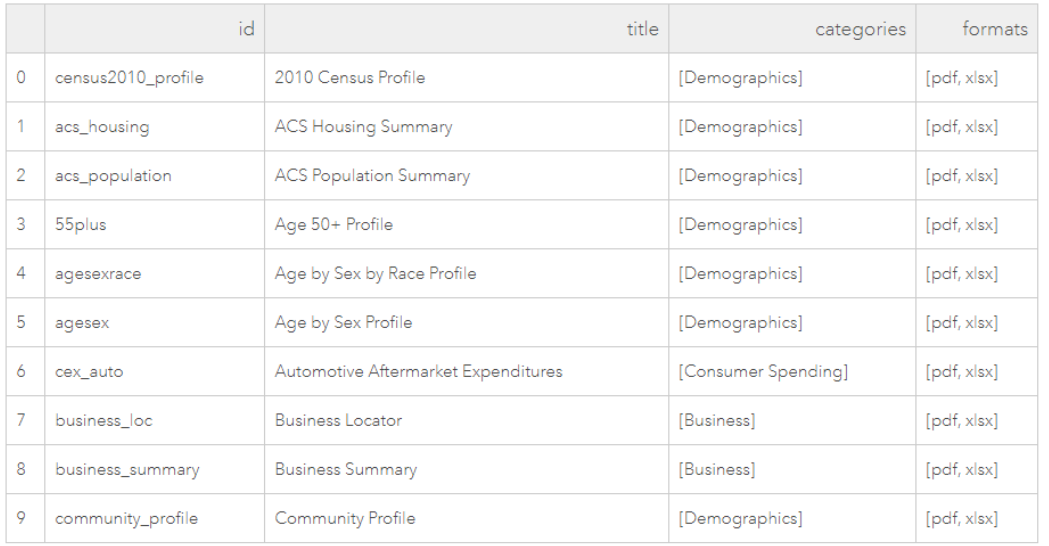

report = create\_report(study\_areas=["380 New York Street, Redlands, CA"], report="tapestry\_profileNEW", export\_format="PDF", out folder=r"c:\xc", out name="esri tapestry profile.pdf")

report

'c:\\xc\\esri\_tapestry\_profile.pdf'

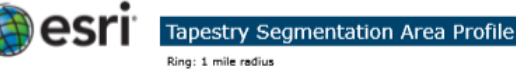

Latitude: 34.0565 Longitude: -117.1957

#### **Top Twenty Tapestry Segments**

Ć

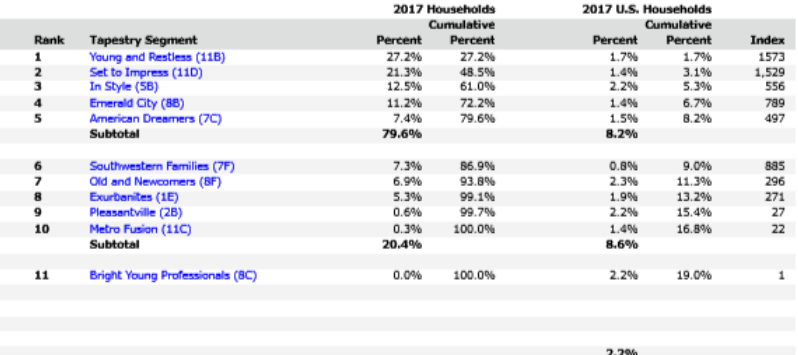

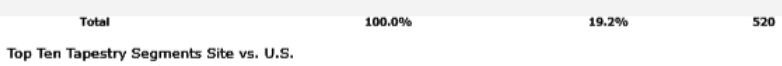

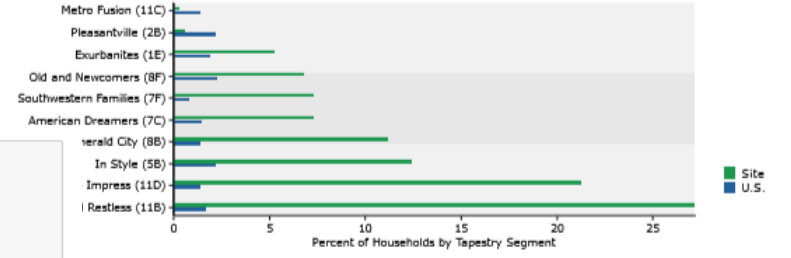

s report identifies neighborhood segments in the area, and describes the socioeconomic quality of the immediate neighborhood. The index is a comparison<br>if households or Total Ripublion 1:8+ in the area, by Tapestry segment

December 11, 2017

Page 1 of 6

@2017 Esrl

# Imagery and Raster Analysis

On-the-fly and distributed batch analysis of raster data arcgis.raster module

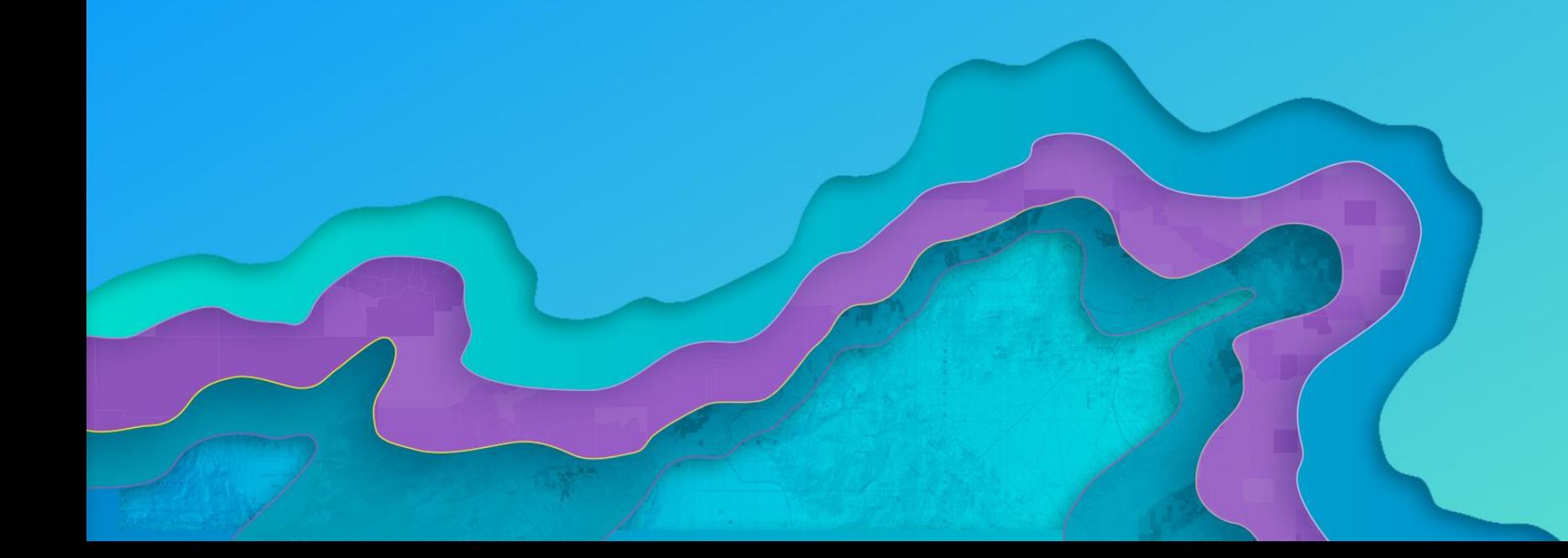

# **Imagery and Raster Analysis**

In  $\lceil 3 \rceil$ : landsat item = gis.content.search('title:Multispectral Landsat', 'Imagery Layer', outside org=True)[0]

In  $[4]$ : landsat item

 $Out[4]$ :

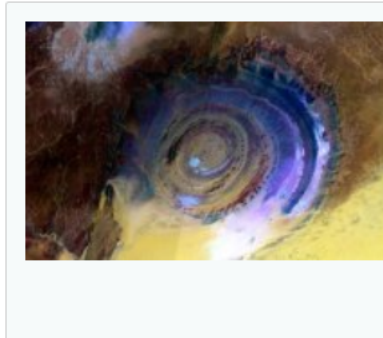

#### **Multispectral Landsat**

Landsat 8 OLI, 30m Multispectral 8 band scenes with visual renderings and indices. Updated daily. Based on the Landsat on AWS collections.

Imagery Layer by esri Last Modified: December 07, 2016 0 comments, 118,273 views

In  $[5]$ : landsat = landsat\_item.layers $[0]$ 

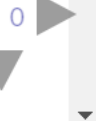

## **Visualizing imagery layers**

In [6]: imagery\_map = gis.map('San Diego, CA', zoomlevel=12) imagery\_map.add\_layer(landsat) imagery\_map

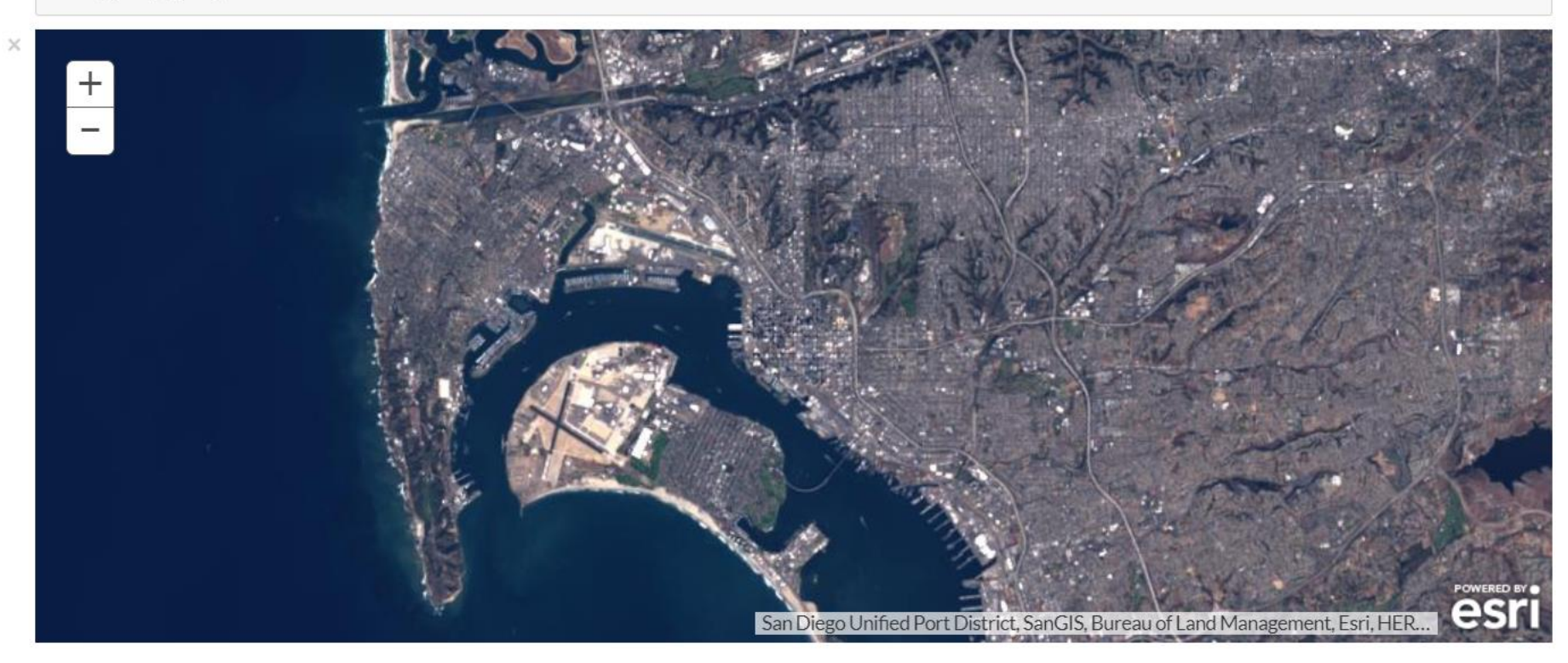

In [27]: for rasterfunc in landsat.properties.rasterFunctionInfos: print(rasterfunc.name) imagery\_map.add\_layer(apply(landsat, rasterfunc.name)) time.sleep $(2)$ 

> Agriculture with DRA Bathymetric with DRA

## Custom raster processing using Raster Functions

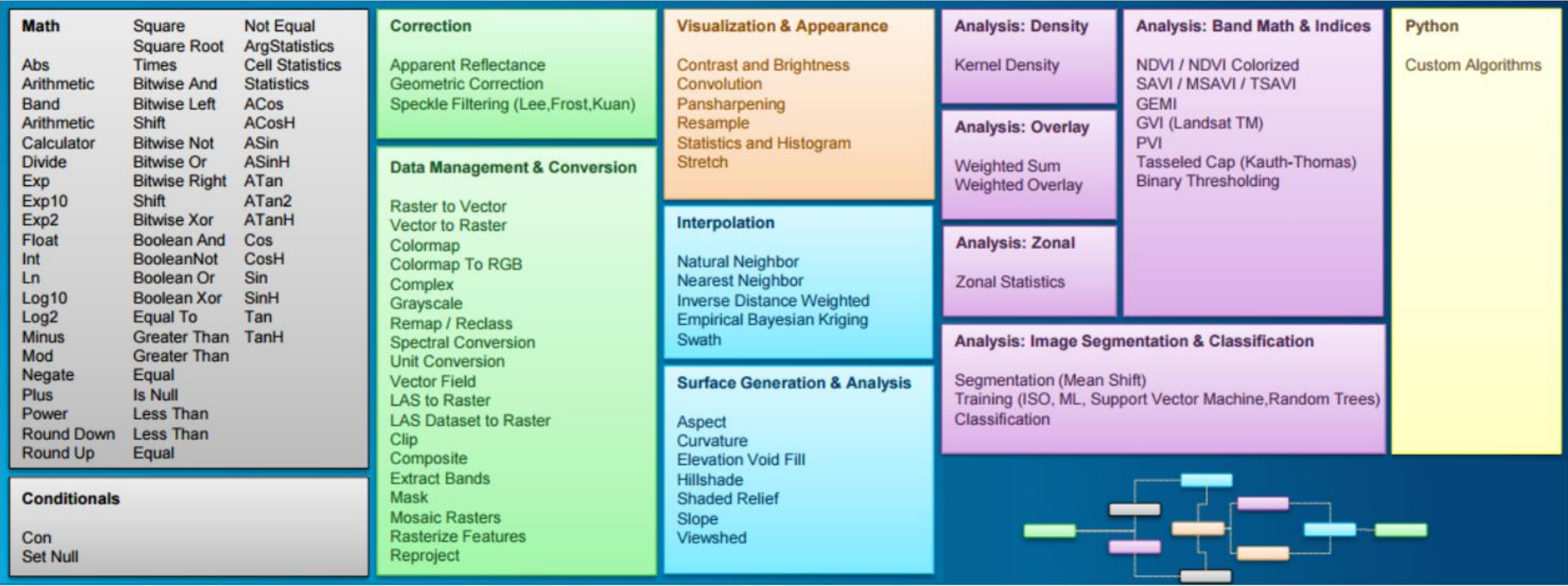

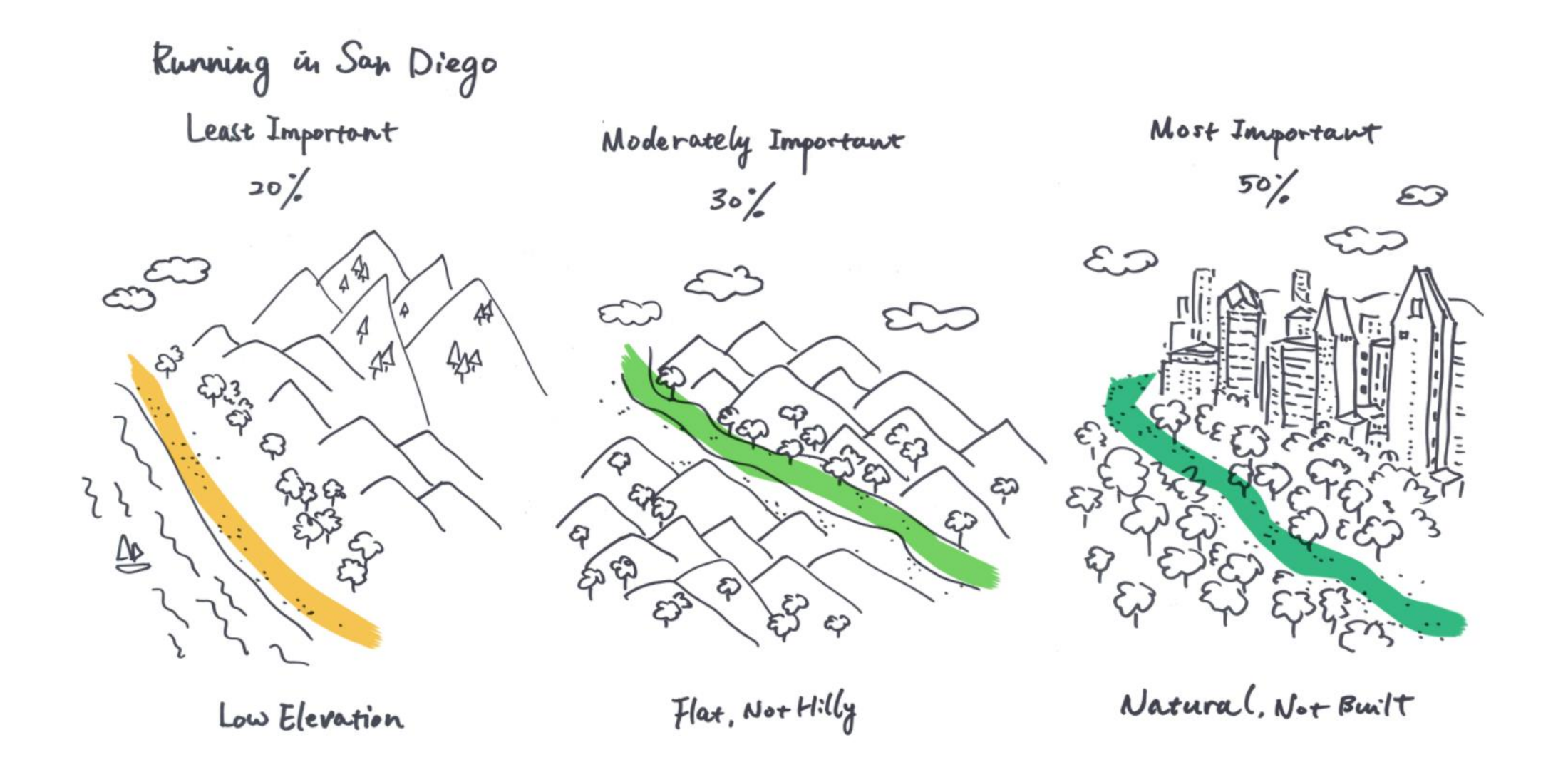

 $0-3$ 

## **Inputs - Elevation**

In  $[8]$ : # Digital elevation model for the US

```
elevation_item = enterprise.content.search('elevation_270m')[0]
elevation_lyr = elevation_item.layers[0]
elevation_lyr
```
 $Out[8]:$ 

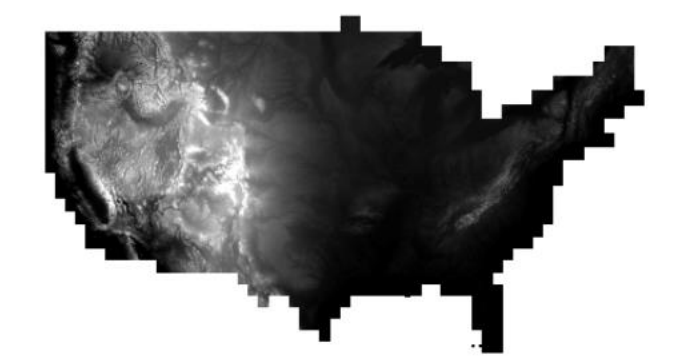

## **Natural areas**

```
In [9]: # Human Modified Index imagery layer
        # This dataset is based on research on the degree of human modification to
        # the landscape, on a scale of 0 - 1, where 0.0 indicates unmodified natural
        # landscape and 1.0 indicates the landscape is completely modified by human act
        naturalareas item = enterprise.content.search('human modification index')[0]natural areas_lyr = naturalareas_item.layers[0]naturalareas_lyr
```
 $Out[9]$ :

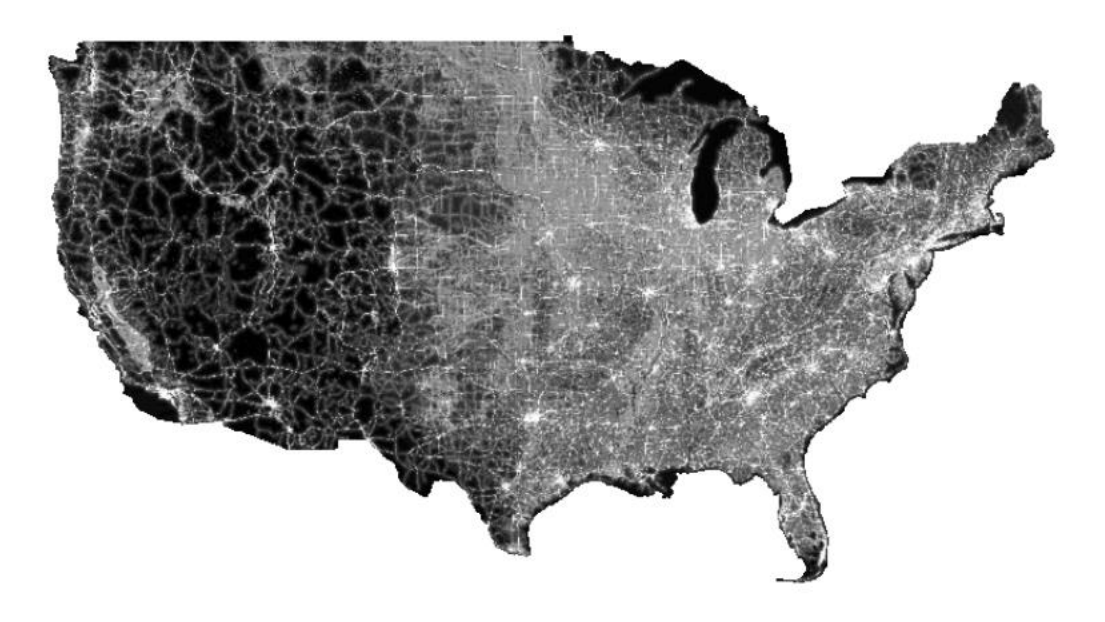

## Interactive raster processing in Jupyter Notebook

- In  $[12]$ : clipped\_elev = clip(elevation\_lyr, sd\_geom) clipped\_elev
- $Out[12]:$

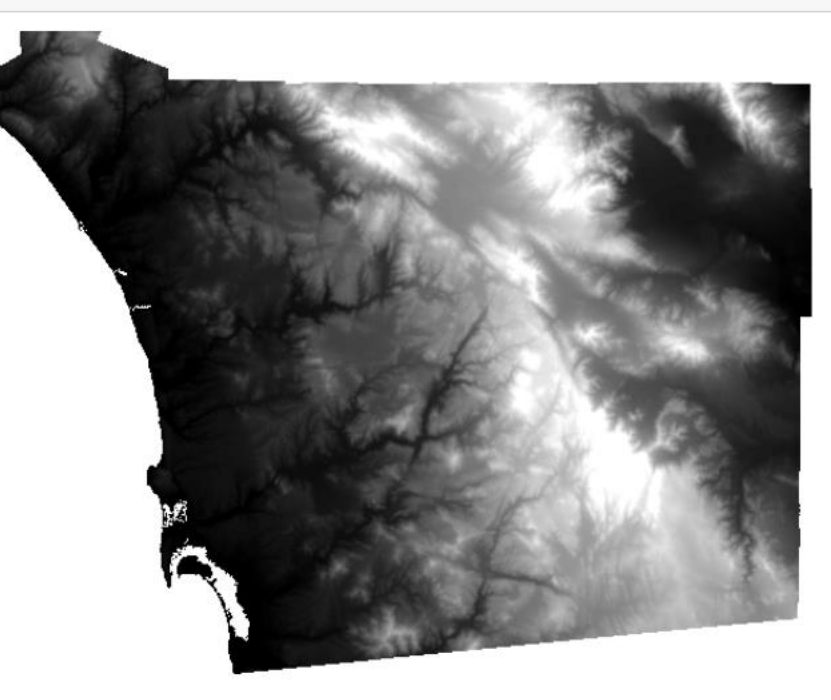

# Chaining raster functions

```
In [14]: output_values = [1, 2, 3, 4, 5, 6, 7, 8, 9]colormap(remap(slope(clipped_elev,
                                 slope_type='DEGREE',
                                 z factor=1),
                          input\_ranges = [0, 1, 1, 2, 2, 3, 3, 5, 5, 7, 7, 9, 9, 12, 12, 15, 15, 100]output_values=output_values),
                    colormap=red_green)
```
 $Out[14]:$ 

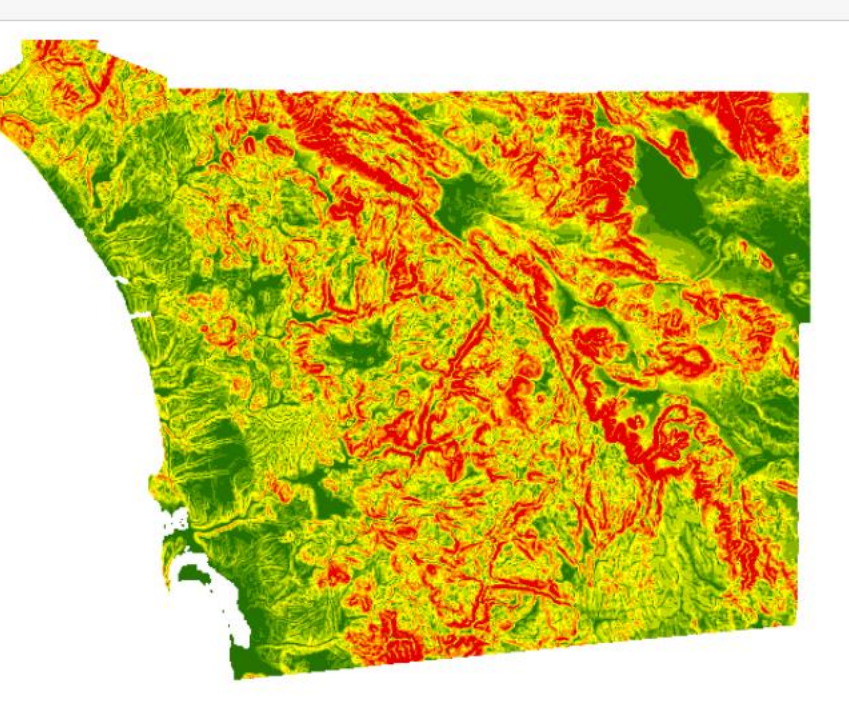

## **Prepare input layers**

- In  $[17]$ : elevation = remap(elevation lyr,  $[-90, 250, 250, 500, 500, 750, 750, 1000, 1000, 1500, 1500, 2000,$ output values)
- In [18]: terrain = remap(slope(elevation\_lyr, slope\_type='DEGREE', z\_factor=1), # Slope  $[0,1, 1, 2, 2, 3, 3, 5, 5, 7, 7, 9, 9, 12, 12, 15, 15, 100],$ output values)

In  $[19]$ : natural\_areas = remap(naturalareas\_lyr,  $[0.0, 0.1, 0.1, 0.2, 0.2, 0.3, 0.3, 0.4, 0.4, 0.5, 0.5, 0.6, 0.6,$ output values)

## Map Algebra for the Web GIS

In  $[20]$ : result = 0.2\*elevation + 0.3\*terrain + 0.5\*natural\_areas

In  $[21]$ : run\_raster = colormap(clip(result, sd\_geom), colormap=red\_green) run\_raster

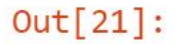

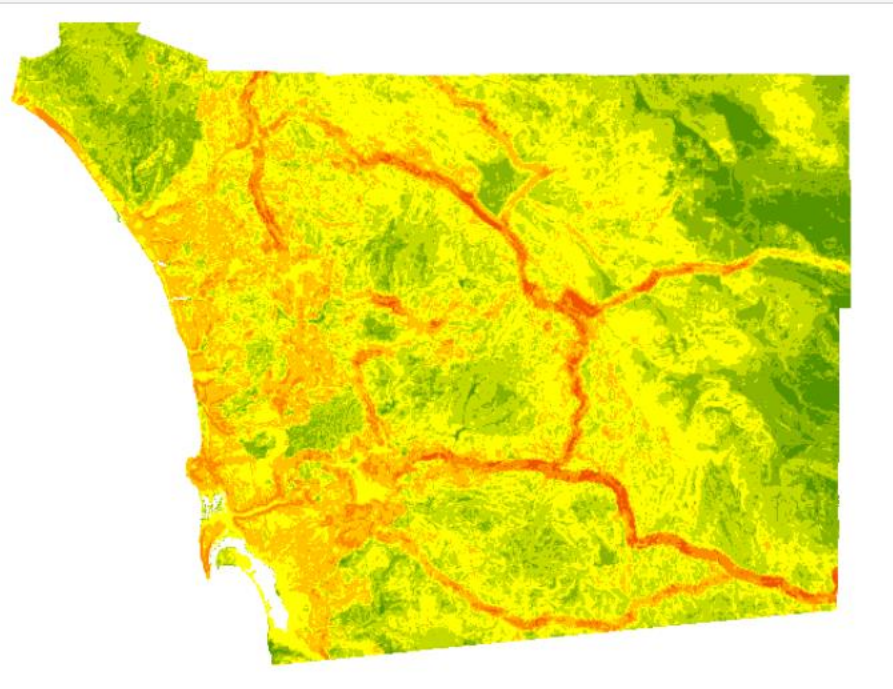

# Visualize results using map widget

In  $[22]$ : surface\_map = gis.map('San Diego, CA', zoomlevel=12) surface\_map  $\mathbbmss{}$ La Mesa  $\pm$  $\overline{a}$ ALI FS VALLE Diego Soronado National Bonit. San City Diego Baw San Diego Unified Port District, SanGIS, Bureau of Land Management, Esri, HER.

In [23]: surface\_map.add\_layer(run\_raster, {'opacity': 0.6})

 $0 - 10$ 

## Persist results as an imagery layer

- # Generate a persistent result at source resolution using Raster Analytics In  $\lceil 24 \rceil$ : resultlyr = run\_raster.save('SanDiego\_PlacesToRun')
- In  $[26]$ : resultlyr  $Out[26]$ : SanDiego\_PlacesToRun Analysis Image Service generated from GenerateRaster Imagery Layer by arcgis\_python Last Modified: July 06, 2017 0 comments, 0 views

# Cross country mobility

Find most efficient paths for off-road vehicles

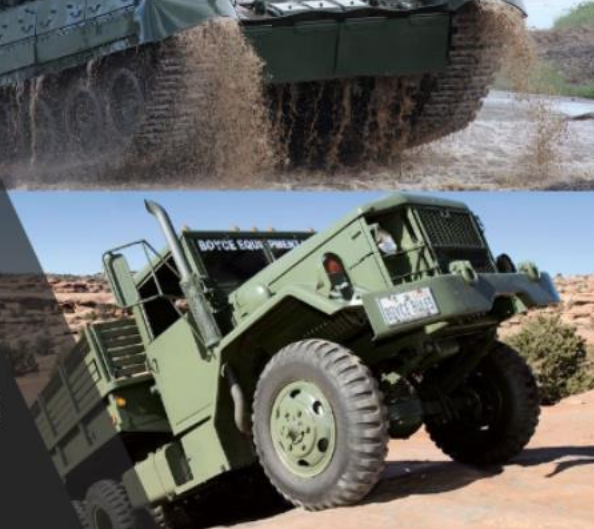

# Use Geoprocessing for offroad routing

#### In  $[25]$ : from arcgis.geoprocessing import import toolbox

```
ccmurl='https://maps.esri.com/apl3/rest/services/LCP/LCP/GPServer/LeastCostPath
ccm = import toolbox(ccmurl)
```

```
In [26]: def find_path(m, pt):
             m.draw(pt, symbol=finish symbol)
             paths = ccm.least_cost_path(destination=FeatureSet([Feature(pt)]),
                                          origins=origins)
             m.draw(paths, symbol=dash dot)
```
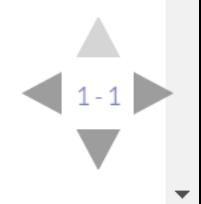

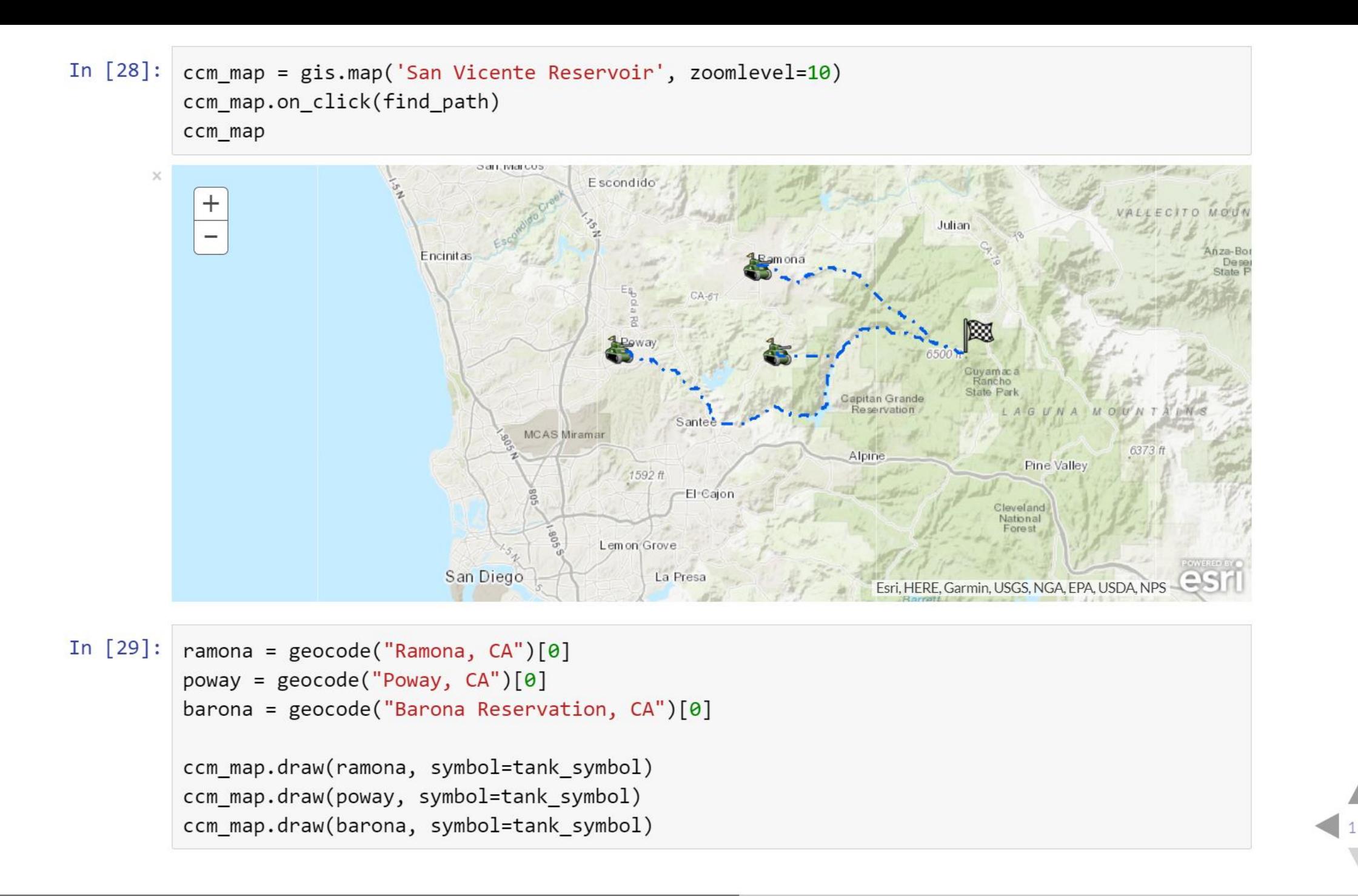

#### In [35]: ccm\_map.add\_layer(surface)

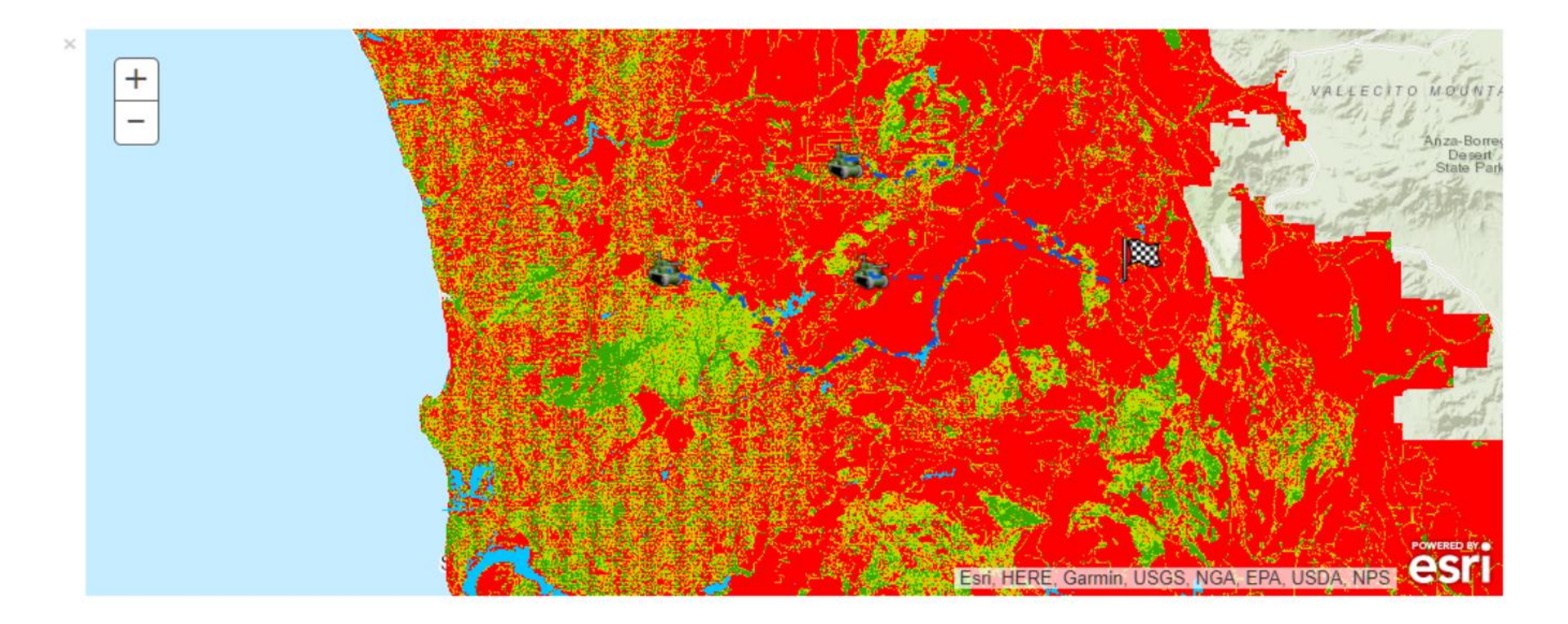

 $\left(1-2\right)$ 

# Inputs<br>Which factors affect cross country mobility?

## **Terrain** Flat, rolling or steep?

In  $[34]$ : dtm\_sd = enterprise\_b.content.search('DTM\_SD')[0] elevation =  $dtm_sd.layers[0]$ elevation.extent = sd\_extent

elevation

 $Out[34]:$ 

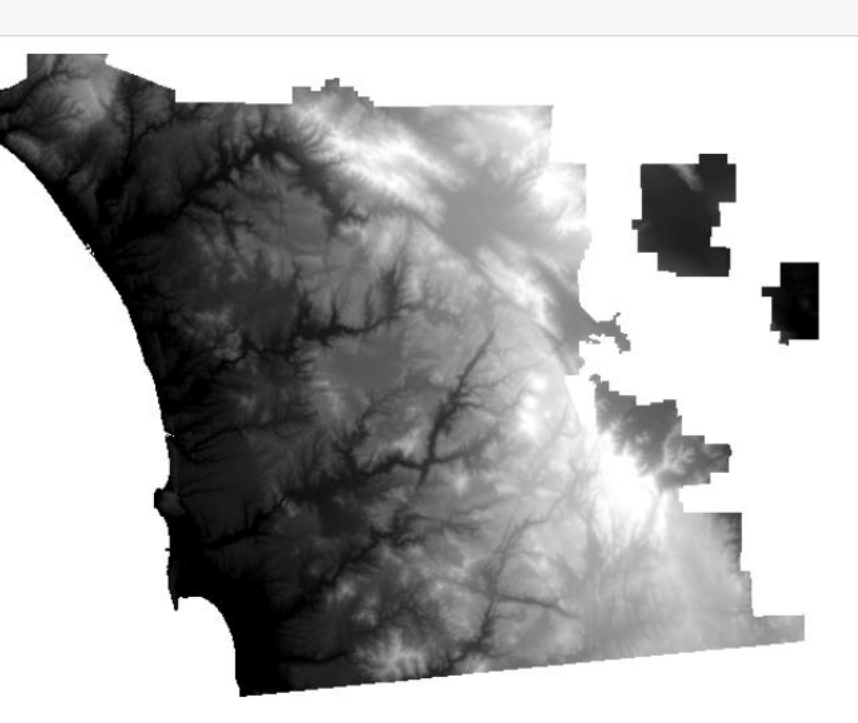

## **Land Cover** Barren, developed or cultivated?

In  $[35]$ :  $nlcd_s$  = enterprise\_b.content.search('NLCD\_SD') $[0]$  $land_cover = nlcd_sd.layers[0]$ land\_cover.extent = sd\_extent

land\_cover

 $Out[35]:$ 

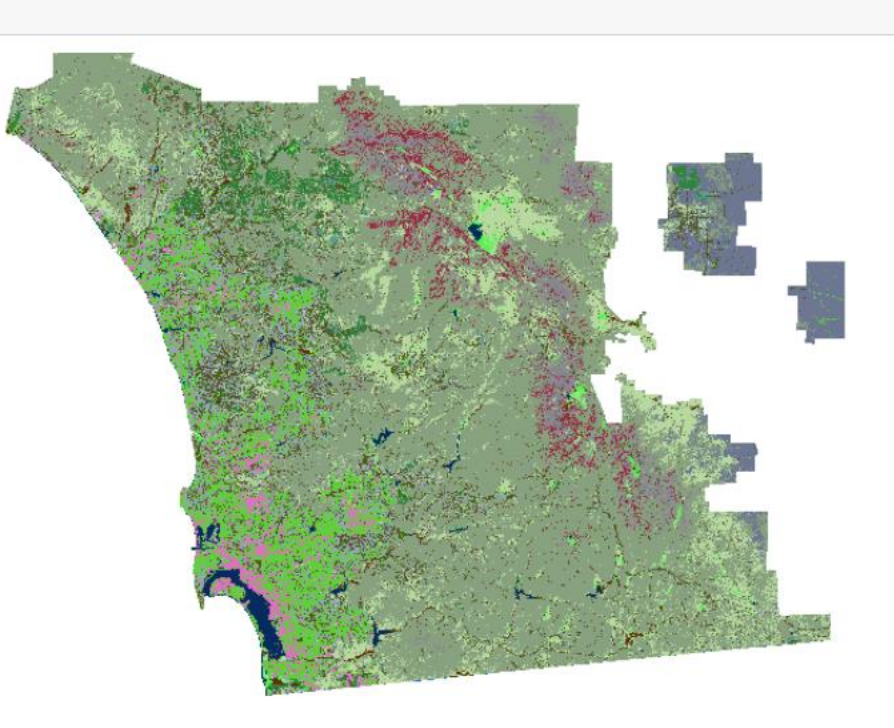

# Vegetation characteristics<br>Forest, shrub or pasture?

#### In  $[36]$ : vegetation = pd.read\_csv('CCM/LUTables/veg.csv') vegetation

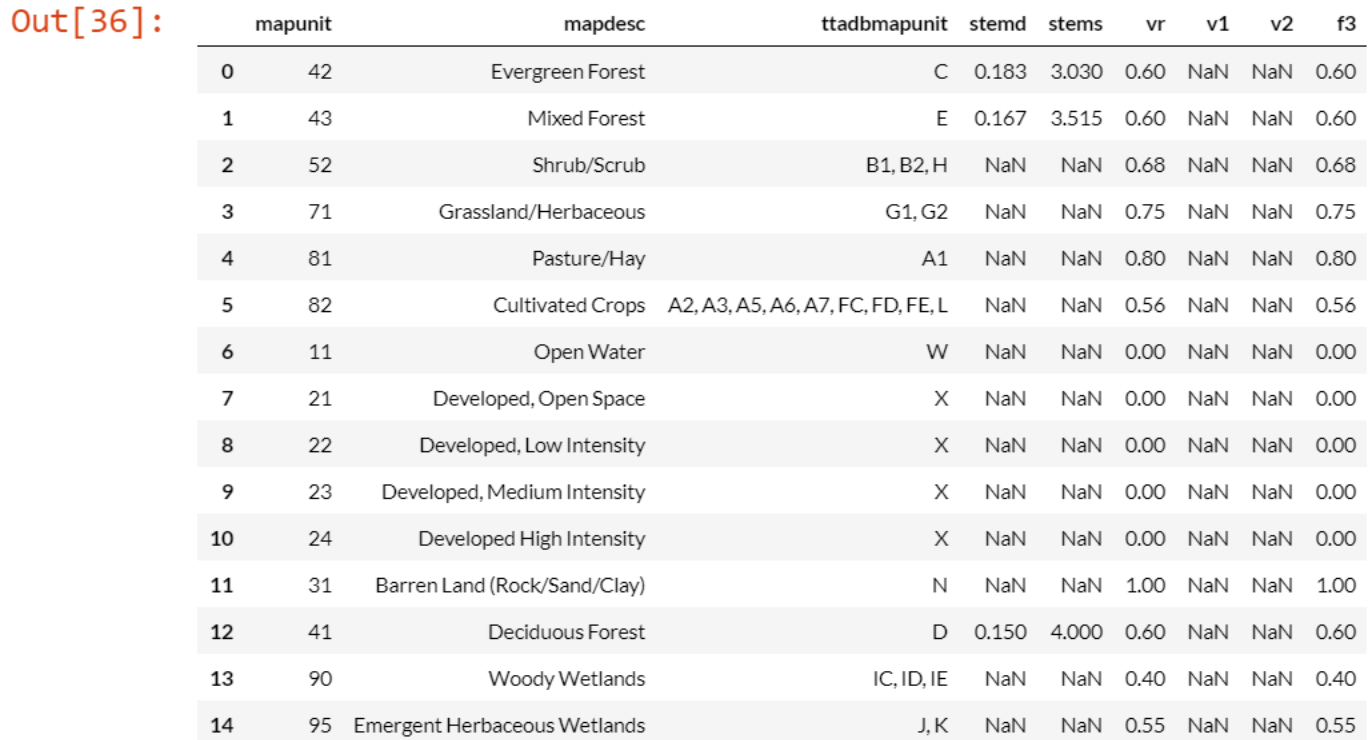

# Soil Type<br>Rock, clay or sand?

In  $[37]$ : soils\_sd = enterprise\_b.content.search('Soils\_SDv3') $[0]$  $solis = soils_sd.layers[0]$ 

soils

Out[37]:

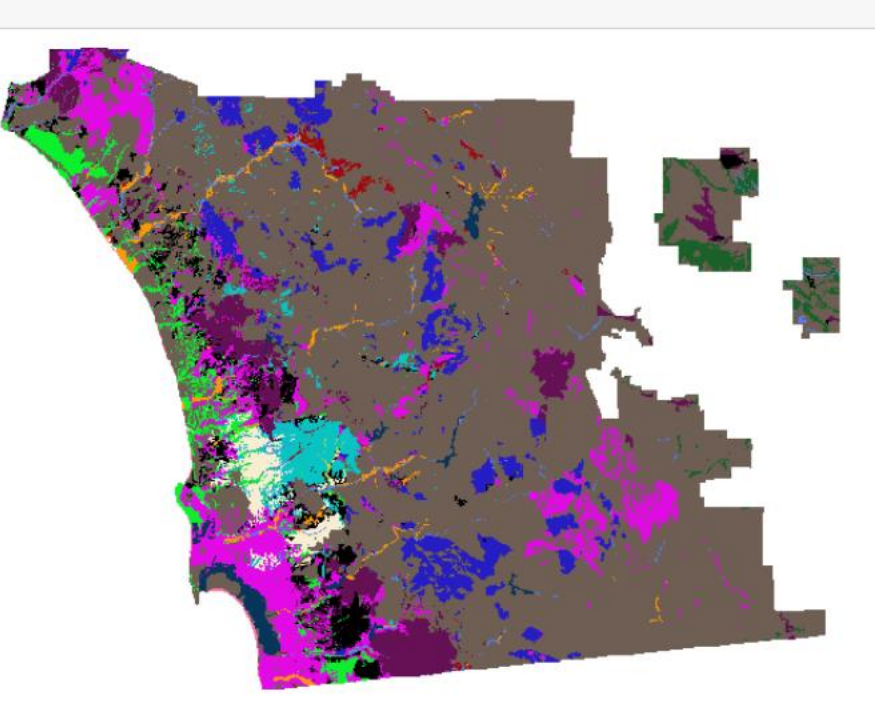

## **Transportation infrastructure**

#### In  $[38]$ : transportation =  $enterprise_b.countent.search('RoadsAndRails')[0]$ transportation

Out[38]:

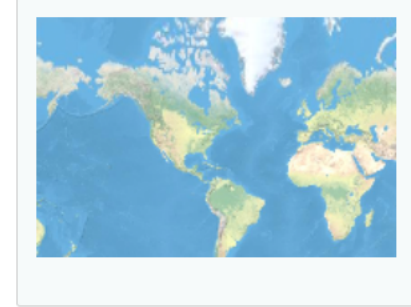

RoadsAndRails\_SD Binary Roads and Rails for SD county Imagery Layer by bgerltRA

Last Modified: July 18, 2017 0 comments, 4 views

## **Vehicle Characteristics** Jeep, truck or tank?

In [39]: import pandas as pd

vehicle\_characteristics = pd.read\_csv('CCM/LUTables/VCTable.csv') vehicle\_characteristics

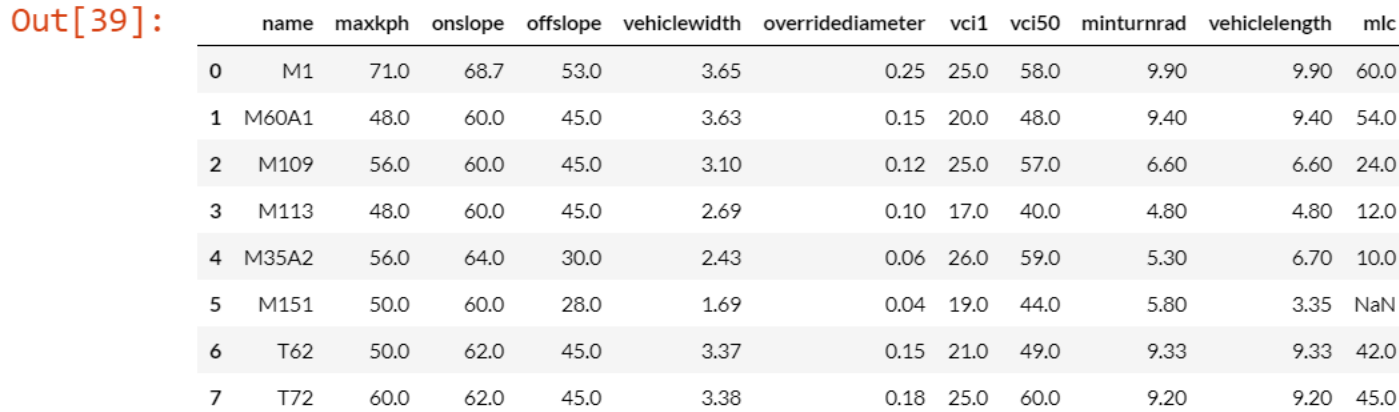

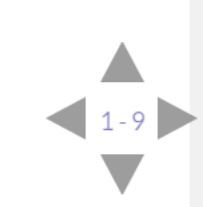

## Raster function chain for cross country mobility

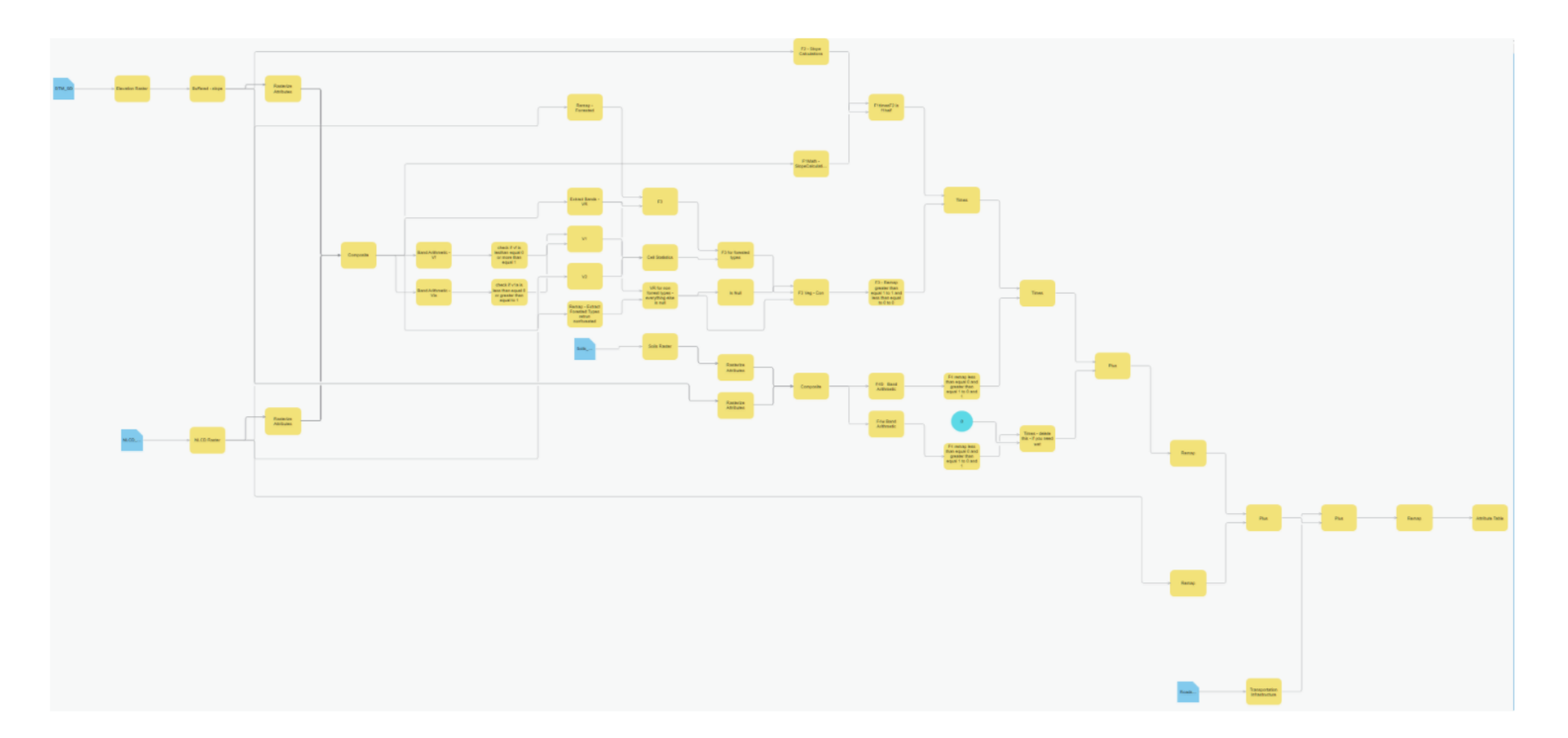

# Generate cost surface

- In [54]: with open("CCM\_FunctionChain.rft.xml", "r", encoding='utf-8-sig') as rft: raster  $fn = rft.read()$
- In  $[55]$ : %%time from arcgis.raster.analytics import generate raster

surface = generate raster(raster fn, output name='Cross Country Mobility')

Wall time: 5min 48s

In  $[56]$ : surface

 $Out[56]$ :

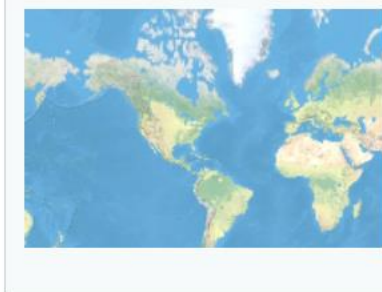

**Cross Country Mobility** Analysis Image Service generated from Generate Raster Imagery Layer by rsinghRA Last Modified: October 22, 2017 0 comments, 0 views

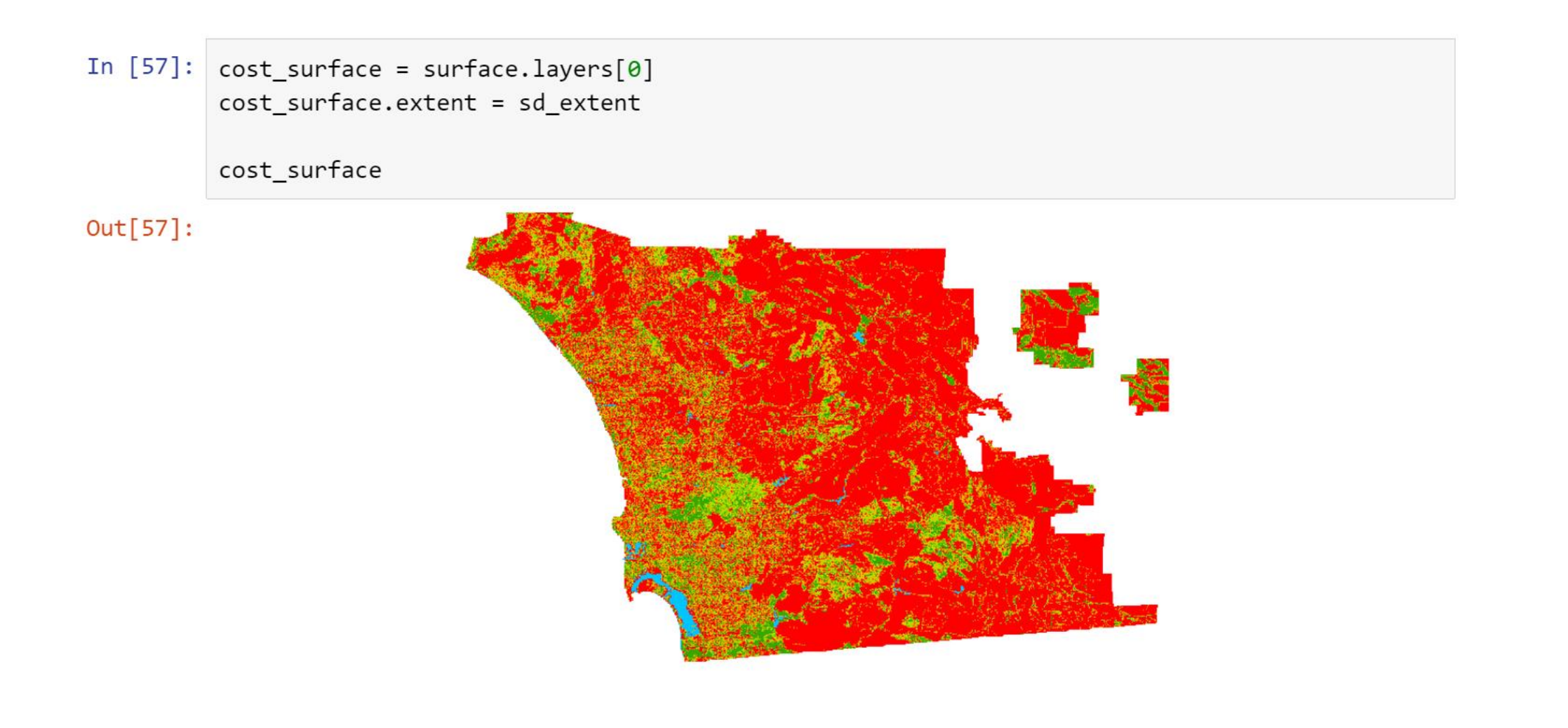

 $-12$ 

# Spatial Data Frame

Feature layers as a Pandas dataframe arcgis.features.SpatialDataFrame class

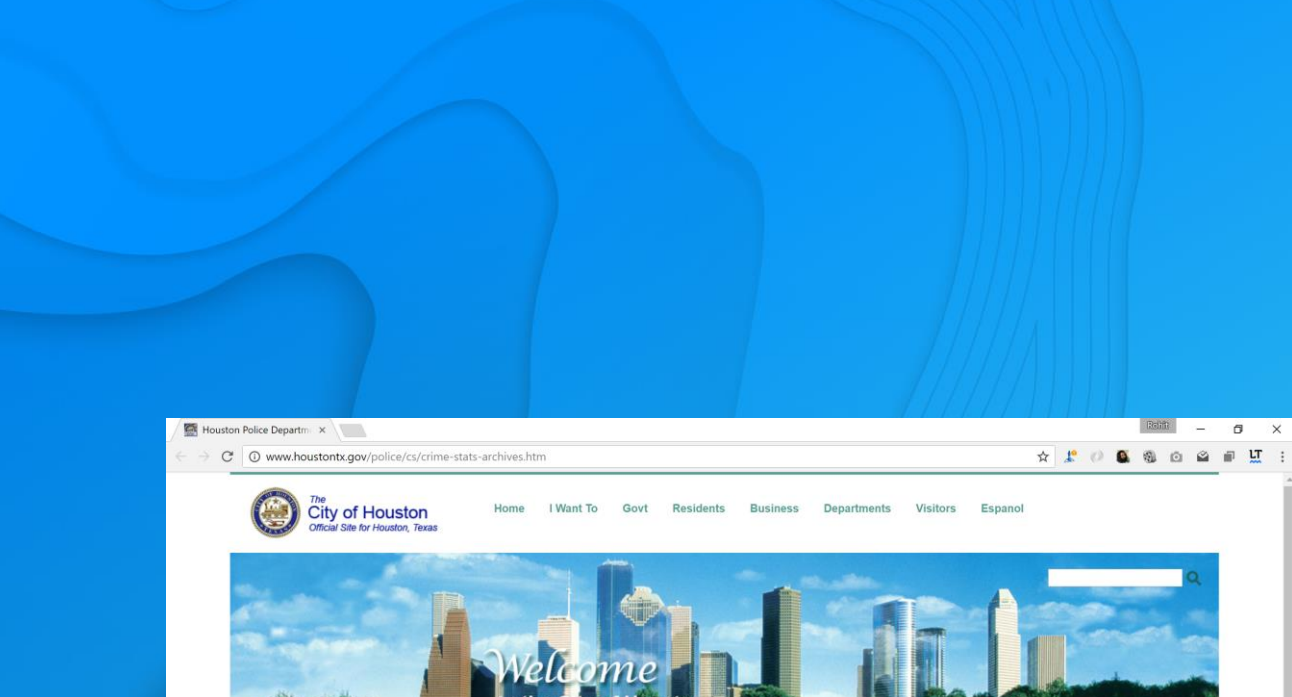

**Government Center** 

#### Police > Crime Stats

POLICE DEPARTMENT

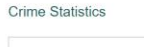

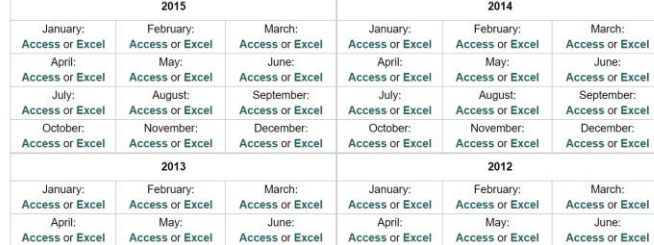

#### POLICE DEPARTMENT LINKS HOUSTONPOLICE.ORG **ORGANIZATION GET INFORMED JOIN US POLICE STATIONS / STOREFRONTS** DEPARTMENT PHONE DIRECTORY FILE A REPORT ONLINE PUBLIC INFORMATION REQUEST **MULTIMEDIA REGISTRATION SERVICES** CONTACT HELPFUL LINKS

# Demo

#### Using SpatialDataFrame

# Data Science

Find the patterns hidden in data

## Data Science with ArcGIS - Data

#### **Esri curated content – [Living Atlas](https://livingatlas.arcgis.com/en/browse/#s=0)**

- Multi-spectral, temporal, dynamic imagery layers
- Landsat, NAIP, MODIS, Elevation
- Basemaps, Imagery, Demographics, Transport
- Boundaries & places, Landscape, Oceans
- Earth Observations, Urban Systems, Historical Maps, ...

#### • Your data, org's data, data shared with you

- Shapefiles, File geodatabase, CSV, Excel, HTML, …
- File shares, cloud share
- HDFS, Hive and databases

#### Public data

Maps, layers and datasets shared by users worldwide

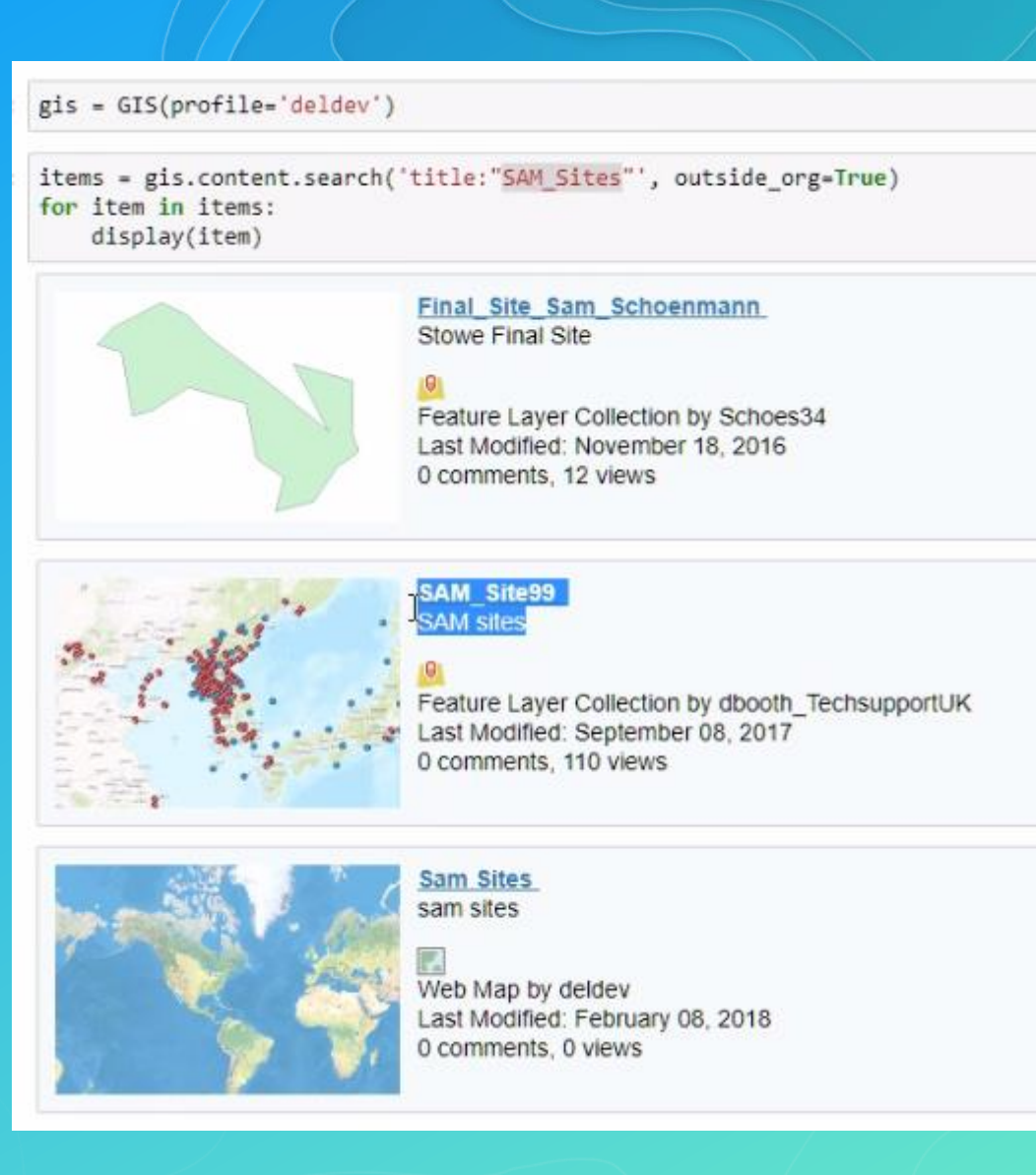

## Data Science with ArcGIS - Visualization

- Visualize with ArcGIS
	- Map widget in Jupyter notebook
	- Web Maps and Web Scene
	- **Feature layers**
	- Raster and imagery layer
	- **Smart mapping**
	- Pythonic renderers and symbology
- Visualize with Python
	- Matplotlib, Seaborn, Bokeh, Plotly, ... Datashader, Holoviews, Mayavi, ...

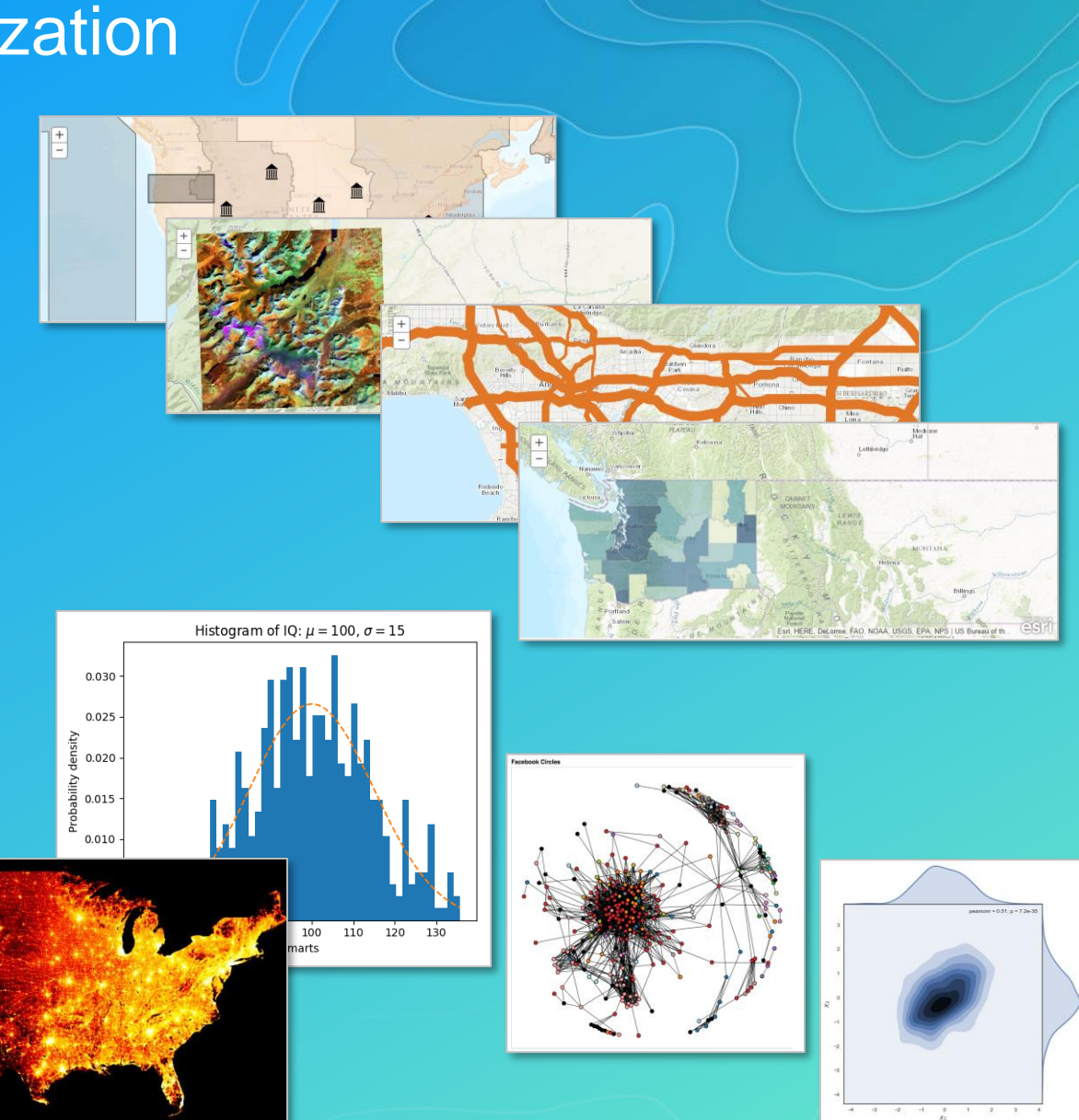

## Data Science with ArcGIS - Analysis

#### • Analysis with ArcGIS

#### Geoprocessing in Web GIS

- Spatial analysis, Routing and directions
- Network analysis, Geocoding, Geoenrichment…

#### Imagery and Raster Analysis

- On the fly dynamic image processing
- Distributed raster analysis

GeoAnalytics – large tabular and vector data

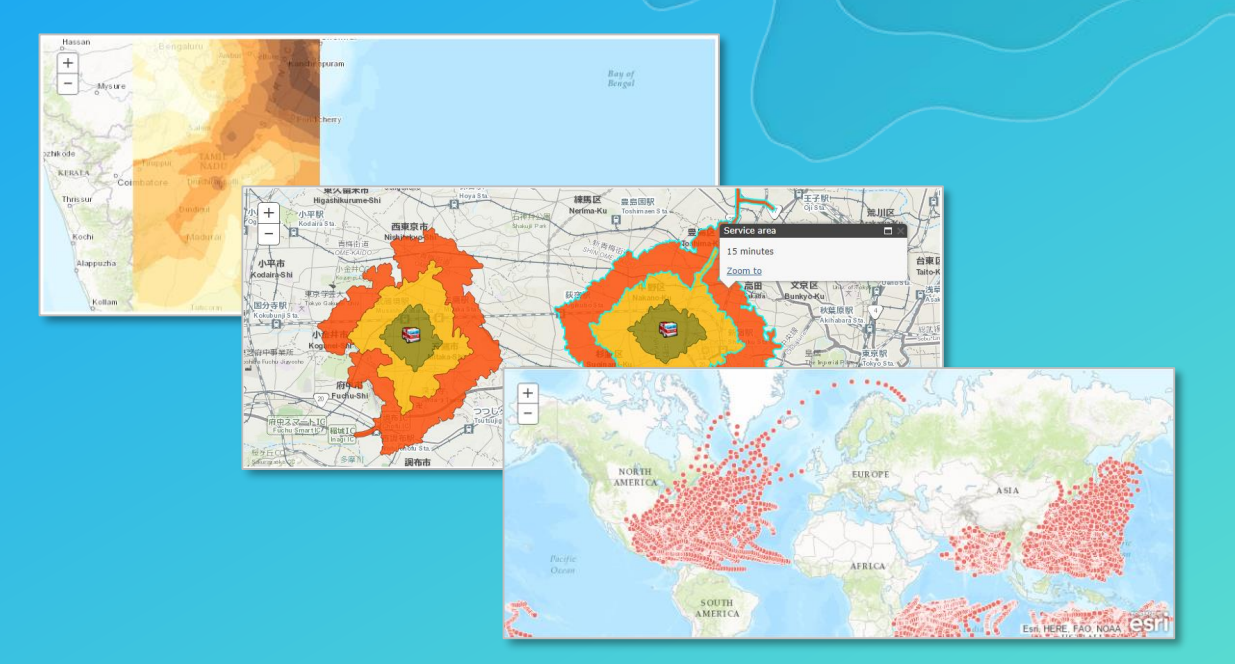

## Data Science with ArcGIS - Analysis

#### • Analysis with Python libraries

- Data wrangling
	- Pandas, numpy, scipy
- Machine learning
	- Scikit-learn, tensorfly, keras, pytorch, fastai
- Geospatial analysis
	- PySAL, GDAL, Shapely, Fiona, ...
- Image processing and computer vision
	- PIL, OpenCV, scikit-image

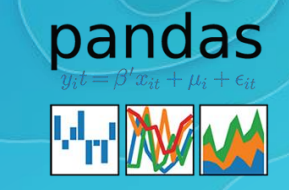

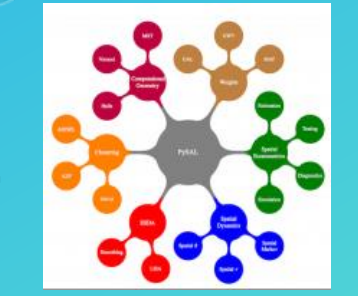

machine learning in Python

*lean* 

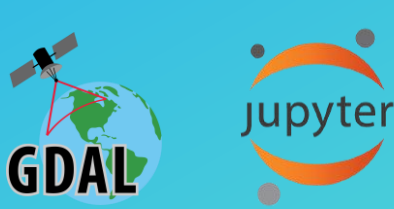

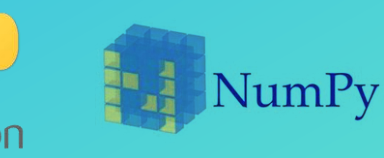

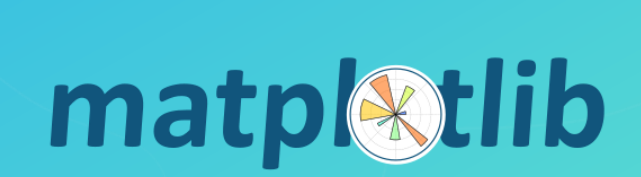

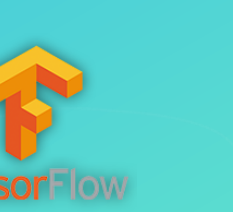

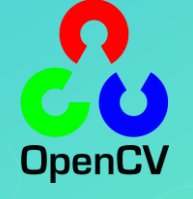

## Data Science workflows - Deployment

- Deploy as information products
	- **WebMaps**
	- Web scenes
	- **Layers**
- Deploy as web tools
	- Geoprocessing script tools
	- **Binder projects**
- Deploy as dashboards
	- ArcGIS Operations Dashboard
	- Jupyter dashboard
	- Plotly dashboard

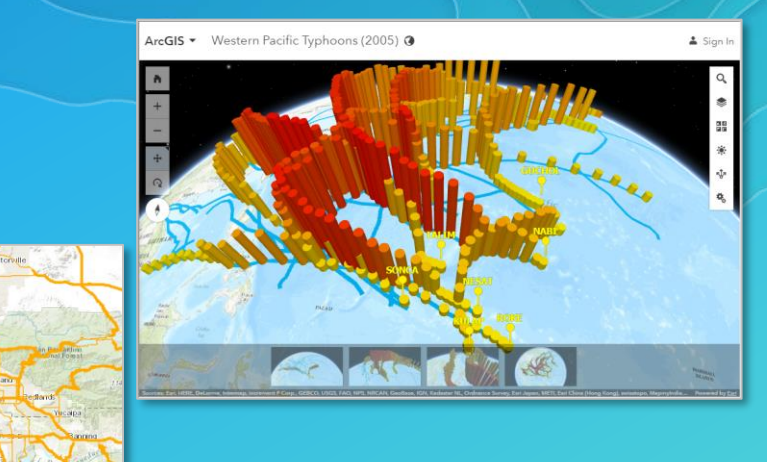

#### Building a change detection app using Jupyter Dashboard

The Python API, along with the Junyter Dashboard project enables Python developers to quickly build and prototyne interactive web apps. This sample illustrates one such app thich can be used to detect the changes in vegetation between the two dates. Increases in vegetation are shown in green

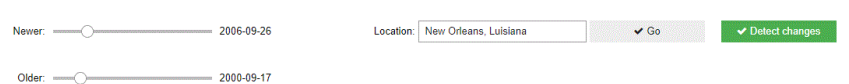

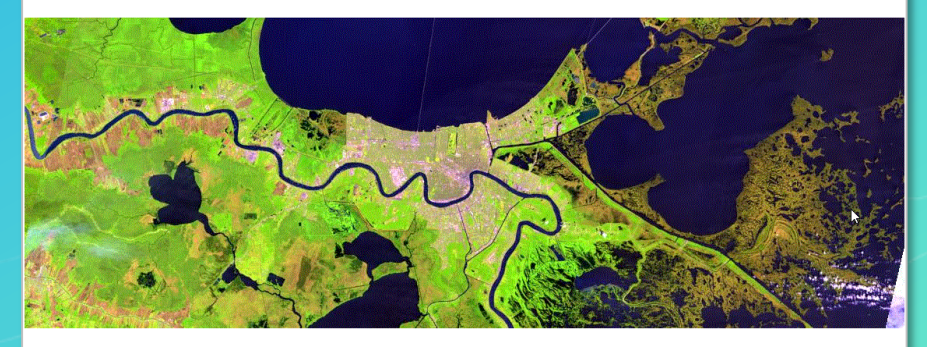

# Questions?

Please fill out the surveys!

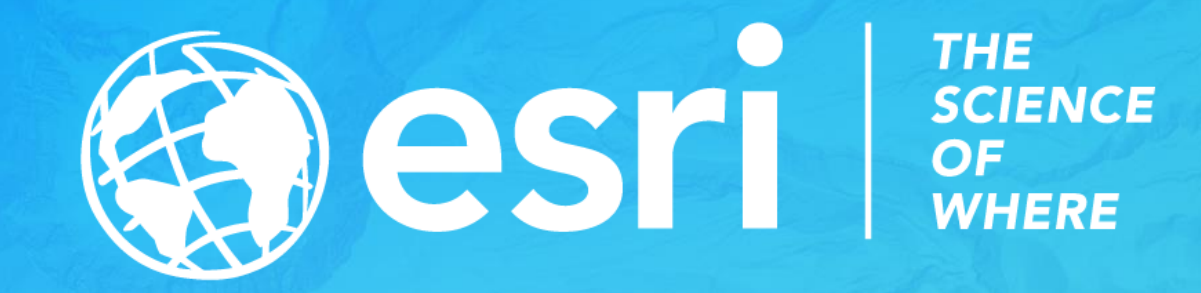